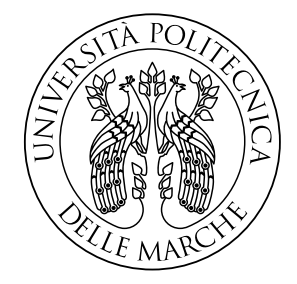

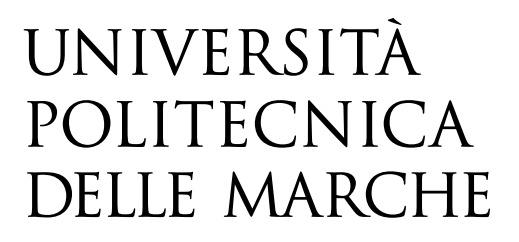

#### FACOLTA' DI INGEGNERIA

#### Corso di Laurea Triennale in Ingegneria Meccanica

Dipartimento di Ingegneria Industriale e Scienze Matematiche

# **Ottimizzazione topologica e progettazione generativa di componenti meccanici con il software Fusion 360**

# **Topological optimization and generative design of mechanical components with Fusion 360 software**

*Prof. Marco Mandolini* **Alessandro Scotelli**

Relatore: Tesi di laurea di:

Correlatore:

*Prof. Paolo Cicconi*

*Alla mia Famiglie e alla mia ragazza Vincenza che mi hanno sempre sostenuto.*

# **Ringraziamenti**

*Vorrei ringraziare il Professore Marco Mandolini per i suggerimenti e il tempo che mi ha dedicato per la stesura della tesi.*

*Inoltre i miei più sentiti ringraziamenti ai miei genitori per il sostegno durante il percorso universitario e per il raggiungimento di questo traguardo.*

*Alla mia ragazza Vincenza un grazie di cuore, che mi ha supportato e sopportato anche nei momenti difficili di questo percorso.*

# **Indice**

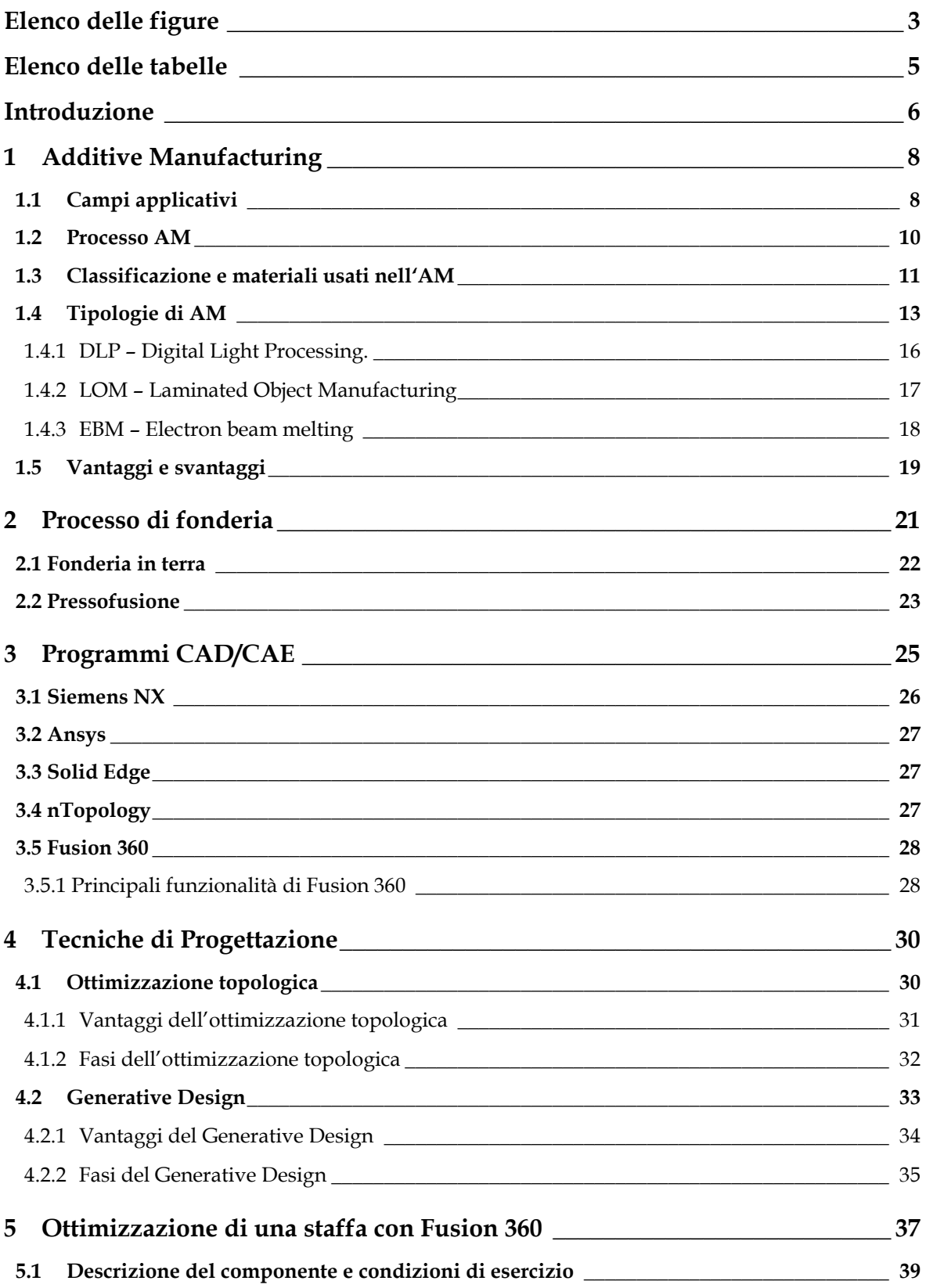

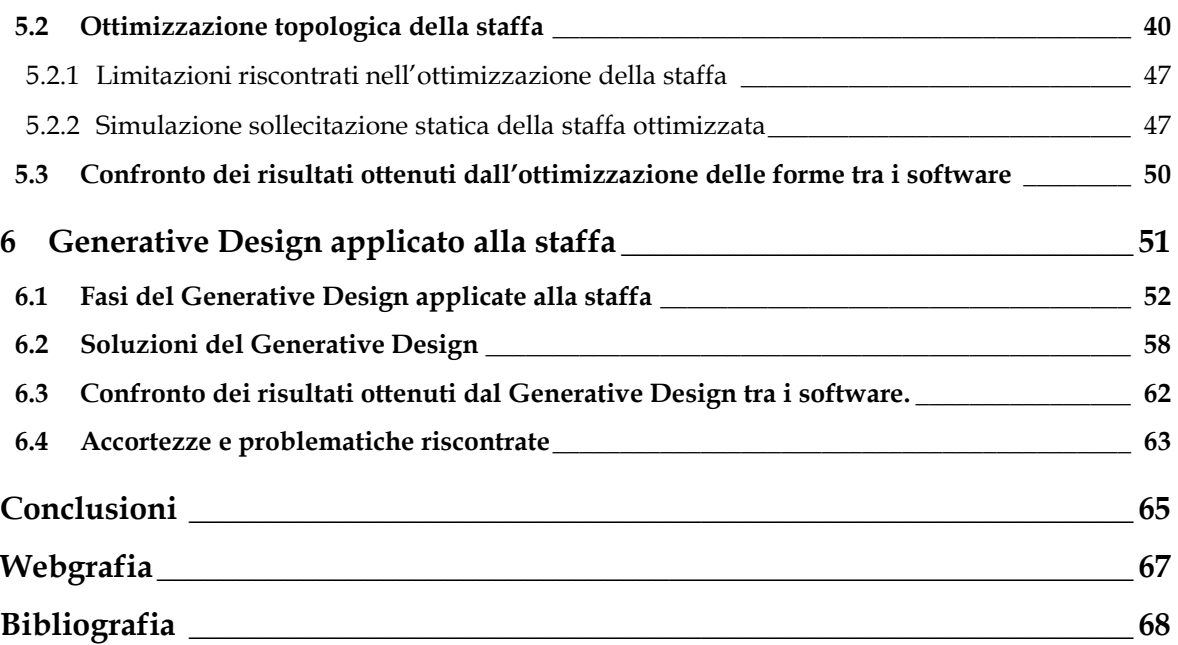

# <span id="page-5-0"></span>**Elenco delle figure**

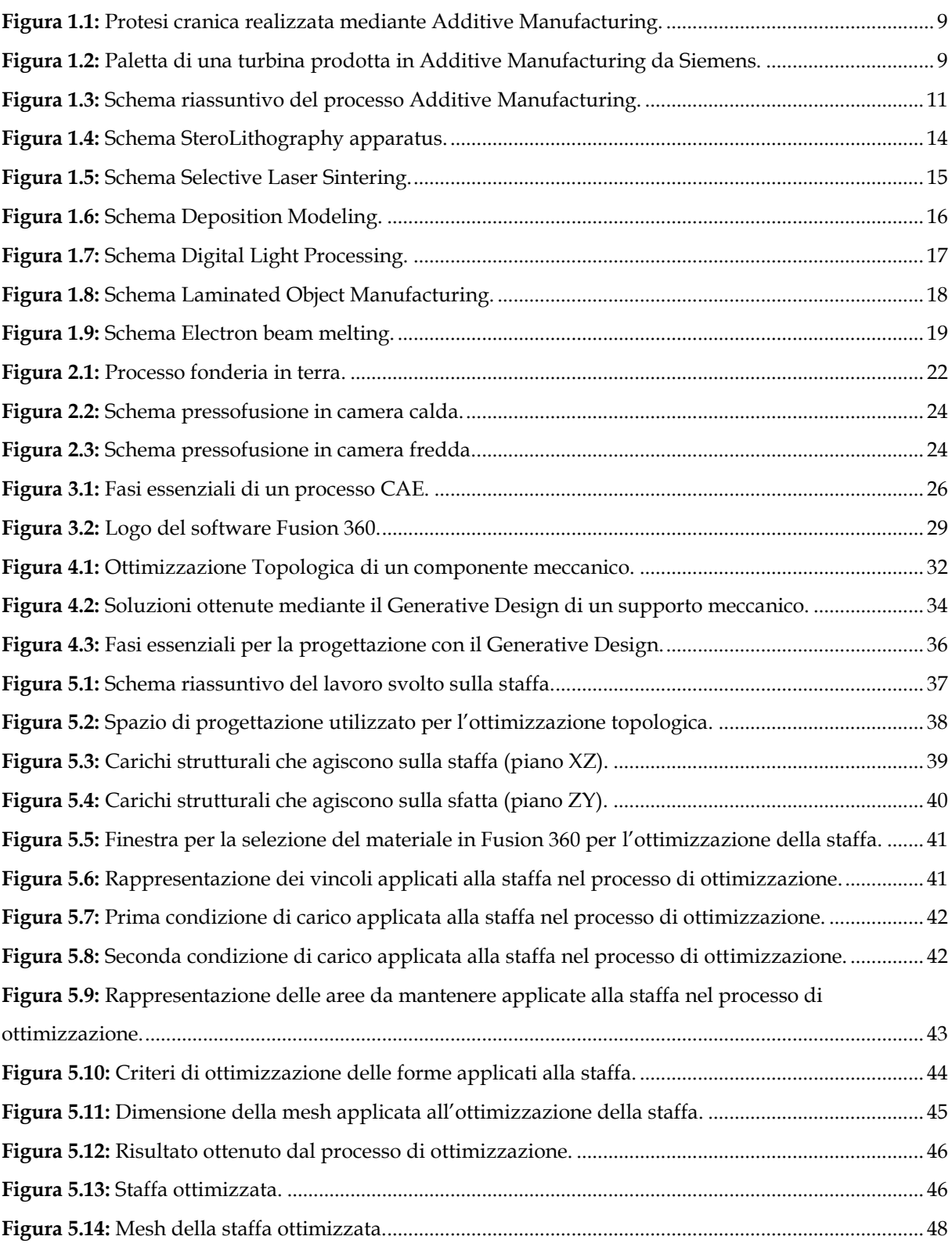

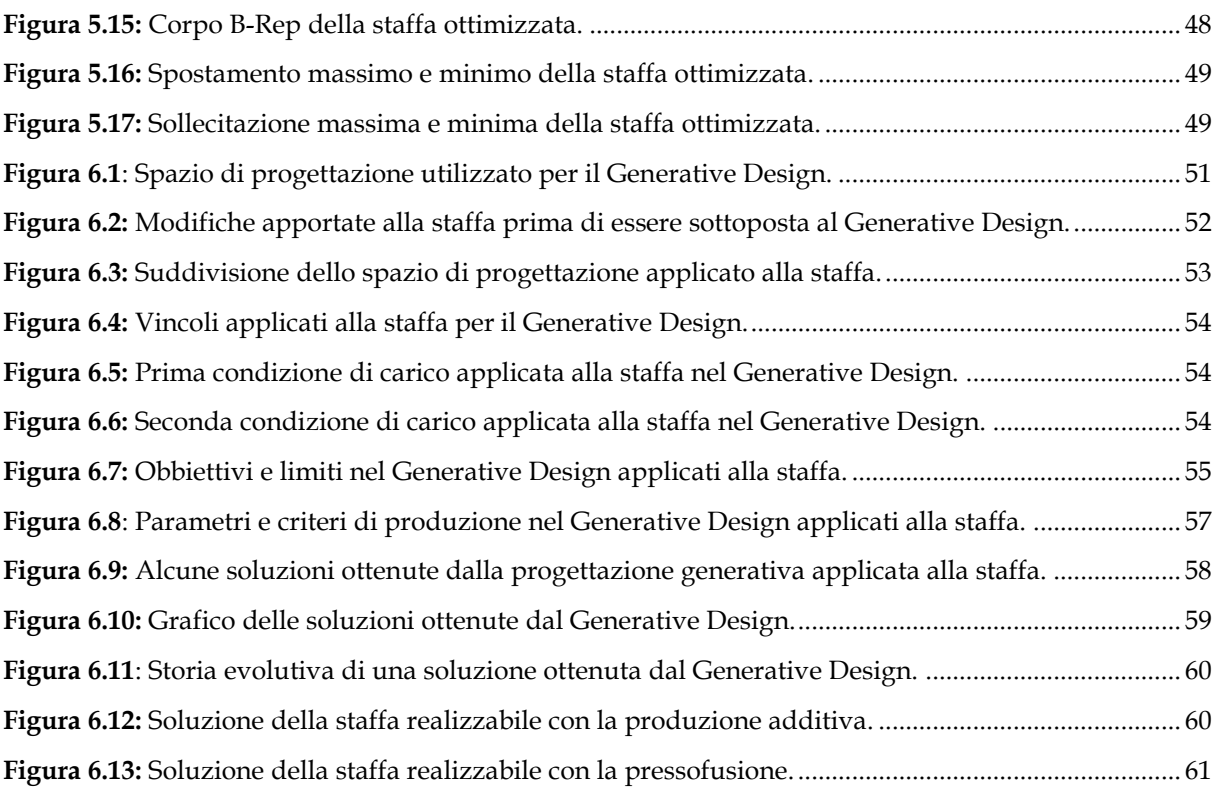

# <span id="page-7-0"></span>**Elenco delle tabelle**

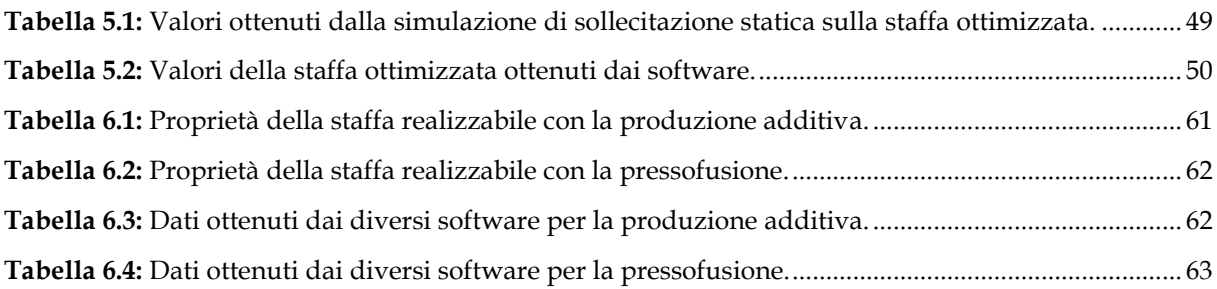

## <span id="page-8-0"></span>**Introduzione**

L'industria 4.0 da alcuni anni è al centro della trasformazione economica nel mondo, portando la produzione industriale ad essere sempre più automatizzata e interconnessa con lo scopo di migliorare le condizioni di lavoro, aumentare la produttività e la qualità produttiva degli impianti. Nel campo ingegneristico questo fenomeno ha portato l'introduzione di nuove tecnologie tra cui l'Additive Manufacturing.

L'Additive Manufacturing (AM) è una tecnica di produzione che utilizzando delle tecnologie differenti, permette di ottenere prodotti non più per asportazione di materiale dal pieno, ma si parte da un modello 3D e poi si "stampa" strato dopo strato esattamente o quasi come accade nelle comunissime stampanti ad inchiostro. Questa nuova modalità di produzione permette al progettista di creare componenti dalla forma e geometria complessa non ottenibili con le tecniche tradizionali come quella sottrattiva. Lo scopo di questa tesi è di approfondire le potenzialità e le limitazioni presenti nel software Fusion 360 legate a due tecniche di progettazione quali: l'ottimizzazione topologica e generative design, inoltre di valutare se i risultati ottenuti siano in linea con quelli di altri software presi in esame. Per far ciò è stato preso come elemento di studio, per ciascuna tecnica di progettazione, una staffa soggetta a determinati carichi e vincoli strutturali. La tesi è stata suddivisa in diverse macroaree. Nella parte iniziale sono stati descritti e approfonditi due metodi di produzione presi in esame quali: l'Additive Manufacturing e la pressofusione, che garantisco rispetto ai metodi tradizionali, la possibilità di realizzare componenti di forma molto complessa. Nella seconda parte sono state descritte le potenzialità dei diversi software di progettazione più diffusi in commercio e del software preso in esame ovvero Fusion 360. Nella terza parte sono state descritte le due tecniche di progettazione che oggi si stanno sviluppando in molti settori industriali quali l'ottimizzazione topologica e il generative design. Nella quarta parte le due tecniche di progettazione sono state applicate per ottenere l'ottimizzazione di una staffa sfruttando il software Fusion 360 in modo da comprendere le sue potenzialità e i suoi limiti rispetto ad altri software.

Infine, dai dati ottenuti e dalle problematiche riscontrate durante le fasi di ottimizzazione topologica e generative design, sono stati descritti i punti di forza e i miglioramenti che si potrebbero apportare su Fusion 360 in modo da renderlo un programma completo e che possa essere equiparabile rispetto ai software di progettazione più diffusi in commercio.

I dati ottenuti:

- Dall'ottimizzazione topologica Fusion 360 ha generato una staffa ottimizzata con una massa di 867g, molto vicina al valore target prefissato di 880g e con il più basso valore di spostamento globale massimo rispetto a quelli ottenuti con gli altri software, pari a 2,49 mm.
- Dal Generative Design, la staffa generata per additive manufacturing con Fusion 360, presenta una massa di 908g prossima al valore target e uno spostamento globale massimo, pari a 1,73 mm compreso tra i valori 1,58 mm e 9,15mm ottenuti con i diversi software. Mentre la staffa generata per pressofusione presenta una massa di 907g prossima al valore target e uno spostamento globale massimo, pari a 4,1 mm compreso tra i valori 1,41 mm e 12,6 mm ottenuti con i diversi software.

Da questo studio, il software Fusion 360 nonostante abbia presentato dei risultati in linea con quelli ottenuti da altri software, possiede delle problematiche. Le principali si riscontrano nell'ottimizzazione topologica, la prima limitazione si presenta nella fase di impostazione legata al vincolo di produzione, la seconda nell'impossibilità di andare a valutare direttamente le proprietà meccaniche della soluzione generata e infine la forma ottimizzata presenta una superficie spigolosa e molto complessa.

La possibilità di effettuare qualsiasi simulazione di progettazione nel Cloud andando a ridurre drasticamente i tempi di progettazione di qualsiasi componente rappresenta uno dei punti di forza di questo programma.

# <span id="page-10-0"></span>**1 Additive Manufacturing**

Quando si parla di Additive Manufacturing o produzione additiva, spesso riassunto con la sigla AM, si intende un nuovo metodo di produzione basato sulla realizzazione di modelli fisici attraverso la sovrapposizione di materiale strato dopo strato.

Questa tecnica, oltre ad avere un notevole sviluppo negli anni, si è diffusa all'interno di molti settori produttivi grazie ai suoi numerosi vantaggi. Quello che ha contribuito a tutto questo, è la possibilità di produrre componenti costituiti da forme complesse che non potrebbero essere realizzati con i metodi tradizionali, si tratta quindi di una vera inversione di tendenza rispetto alle tecnologie di produzioni tradizionali che partono dalla sottrazione del pieno, come avviene ad esempio nella fresatura e tornitura.

## <span id="page-10-1"></span>**1.1 Campi applicativi**

Inizialmente l'Additive Manufacturing ha trovato spazio in ambito manifatturiero per la produzione di prototipi e negli studi di progettazione che possono realizzare prodotti di forma complessa. Oggi invece, grazie all'evoluzione e all'estrema flessibilità delle tecnologie, si sta sviluppando e diffondendo in diversi ambiti produttivi quali:

• Medico: in questo settore sta trovando maggiore applicazione poiché permette di sperimentare nuove modalità di trattamento delle patologie. Viene impiegato ad esempio per la realizzazione di protesi, impianti dentali e acustici, strumenti medici ecc. In *[Figura 1.1](#page-11-0)* è mostrata una protesi cranica realizzata in Additive Manufacturing.

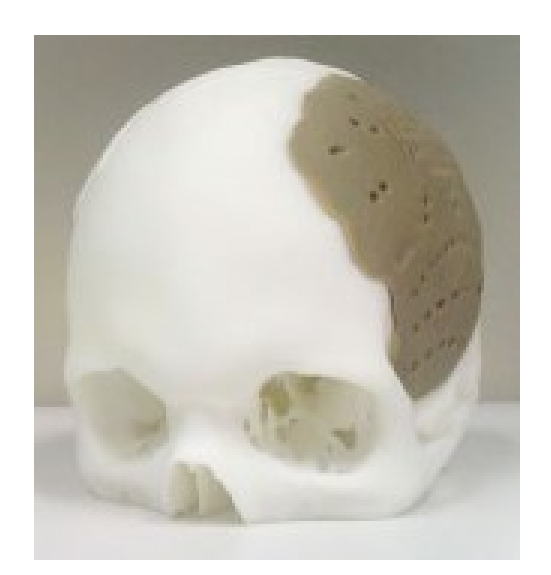

*Figura 1.1: Protesi cranica realizzata mediante Additive Manufacturing.*

<span id="page-11-0"></span>• Energetico: per la produzione di alberi motore della pompa, componenti di turbine a gas, recipienti di pressione ecc. In *[Figura 1.2](#page-11-1)* è mostrata una paletta di una turbina realizzata in Additive Manufacturing.

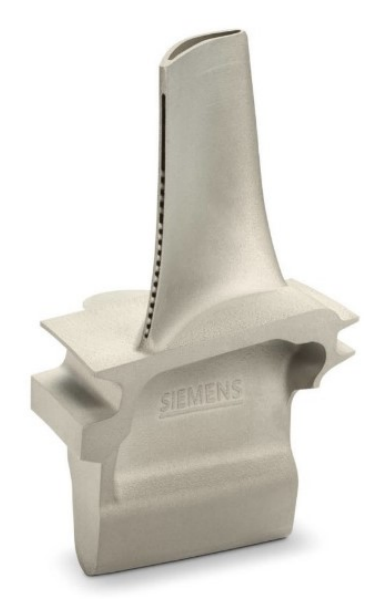

*Figura 1.2: Paletta di una turbina prodotta in Additive Manufacturing da Siemens.*

- <span id="page-11-1"></span>• Automobilistico: per la produzione di parti di turbocompressore, valvole di scarico, parti strutturali, elementi di fissaggio per alte temperature, alloggiamenti e parti di motore e trasmissione.
- Aereospaziale: per la realizzazione di parti di turbine, camere di combustione motore, scambiatore di calore, sistemi di scarico per motore a reazione ecc.

• Prodotti di consumo: per la prototipazione rapida, gioielleria e orologi, customizzazione prodotti, test su differenti design ecc.

Oggi il principale obbiettivo delle imprese è l'utilizzo dell'Additive Manufacturing per la produzione di massa con l'intento di sostituire le tecnologie tradizionali basate sulla produzione sottrattiva.

### <span id="page-12-0"></span>**1.2 Processo AM**

Il processo di produzione additiva di un qualsiasi componente tridimensionale può essere suddiviso in diverse fasi come mostrato in *[Figura 1.3,](#page-13-1)* che rimangono inalterate nonostante le diverse tecnologie disponibili.

- 1. Inizialmente mediante un sistema CAD viene realizzato un modello 3D che rappresenta la parte da realizzare.
- 2. Il modello 3D, attraverso un processo semi-automatico, viene convertito in un file STL (Standard Triangulation Language), in questo modo le superfici del solido vengono discretizzate in triangoli. Più è fitto il reticolo di triangoli, maggiori saranno le informazioni fornite al software, ciò si traduce in un miglioramento della qualità di stampa.
- 3. Il file STL, contenente tutte le informazioni del modello 3D, viene trasferito alla stampante 3D sotto forma di istruzioni con un linguaggio G-Code. Questo processo viene denominato Slicing.
- 4. Si passa al processo di creazione. La stampante realizza il componente layer by layer. In questa fase è importante scegliere lo spessore dello strato in quanto influenza le proprietà del componente stampato.
- 5. La fase finale consiste nella rimozione del componente dalla sede di stampa e di tutte le strutture di supporto che hanno la funzione di fissare la parte al piano di stampa, di asportare calore e impedire deformazioni del pezzo. Tali operazioni vengono eseguite con l'utilizzo di ulteriori macchinari e strumenti.

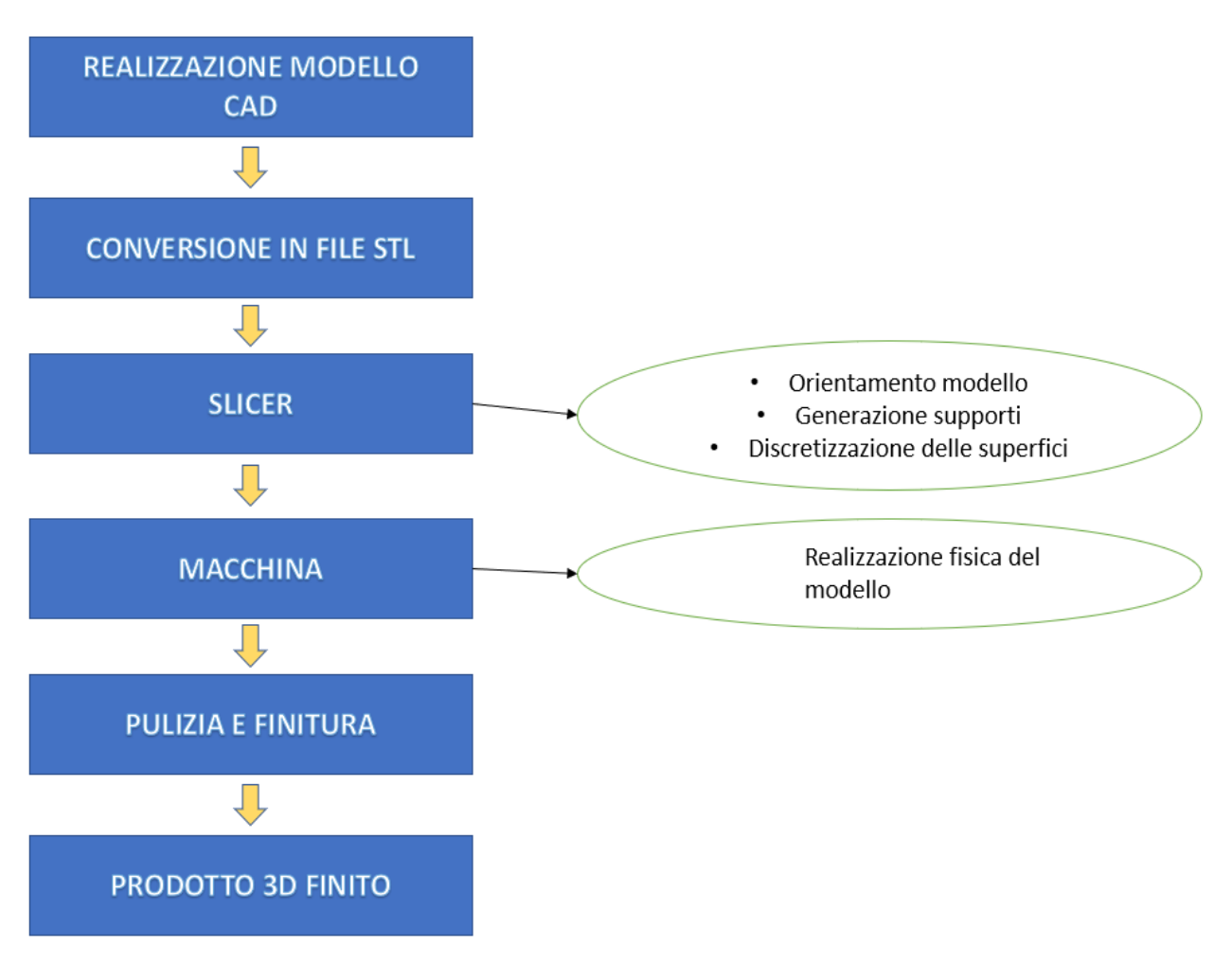

*Figura 1.3: Schema riassuntivo del processo Additive Manufacturing.*

## <span id="page-13-1"></span><span id="page-13-0"></span>**1.3 Classificazione e materiali usati nell'AM**

All'interno dell'Additive Manufacturing ricadono diverse tecnologie produttive. Le differenze principali riguardano i materiali lavorabili, le dimensioni dei cubi di stampa delle stampanti e soprattutto il tipo di processo additivo adottato: si va dall'estrusione a caldo, passando per la fotopolimerizzazione, fino alla sintetizzazione tramite laser a fascio di elettroni.

L'American Society for Testing and Materials, riassunto con la sigla ASTM, leader riconosciuto a livello mondiale nello sviluppo e fornitura di standard internazionali, ha classificato queste tecnologie in due elementi chiave:

- Processo di formazione degli strati: la modalità con cui le stampanti creano fisicamente gli oggetti, partendo sempre dal modello virtuale.
- Materiali lavorabili:
	- Metalli: acciaio inox, alluminio, titanio, tungsteno, oro, argento, leghe e super leghe.
	- Polimerici:
		- PLA (Acido Polilattico-Polilattato): è un materiale prodotto tramite polimerizzazione dell'acido lattico, proveniente dalla fermentazione di zuccheri ricavati dai vegetali. Fonde a 175°C. I suoi vantaggi sono: poca dilatazione termica, materiale biodegradabile, solidificazione rapida, ottima aderenza e inodore. Gli svantaggi sono: fragile in caso di caduta, sensibile all'umidità e all'invecchiamento e difficile da lavorare per la rifinitura post stampa. Viene usato per stampe di lunga durata e per quella quotidiana.
		- ABS (Acrilonitrile Butadiene Stirene): è un polimero formato da catene per lo più lineari, non legate le une alle altre, quindi non reticolare. Molto diffuso per la sua leggerezza e rigidità. Possiede buone proprietà meccaniche, buona resistenza gli agenti atmosferici, ma la caratteristica principale à la sua propensione a essere rifinito e lavorato dopo la stampa. Tuttavia richiede una temperatura di stampa elevata, ha un'elevata contrazione durante il raffreddamento e emette odori e fumi durante la stampa.
		- Resine acriliche, Nylon, Silicone, Gomme ecc.

## <span id="page-15-0"></span>**1.4 Tipologie di AM**

È opportuno specificare la differenza tra l'Additive Manufacturing e la stampa 3D. La prima rappresenta un insieme di tecnologie che assicura la realizzazione di oggetti tridimensionali, la seconda è invece un vero processo di produzione.

Il primo passo verso la stampa 3D è stato effettuato nel 1981 quando Hideo Kodama registra il primo brevetto della prototipazione rapida, cui segue nel 1984 l'invenzione della stereolitografia da parte di Charles Hull.

La stereolitografia, indicata con la sigla SLA (StereoLithography apparatus), è un processo di laminazione a freddo di resine liquide fotosensibili. Tale tecnica, come mostrato in *[Figura 1.4](#page-16-0)*, prevede l'impiego di una vasca di resina fotopolimerica che viene polimerizzata e solidificata all'istante in strati sottili, attraverso un fascio laser a raggi UV che agisce selettivamente sulla superfice del materiale. Quest'ultimo, così indurito, corrisponde ad una sezione trasversale del prodotto finale che è dunque costruito lamina dopo lamina, dal basso verso l'alto. Ad ogni strato infatti, una piastra posta al di sotto di tale vasca, si abbassa leggermente consentendo la scansione laser successiva e dunque la formazione dell'ennesima sezione in un processo sequenziale che porta al completamento dell'oggetto desiderato. In caso di cavità o sporgenze, vengono generate automaticamente delle "colonnine di sostegno provvisorie" che verranno poi rimosse manualmente.

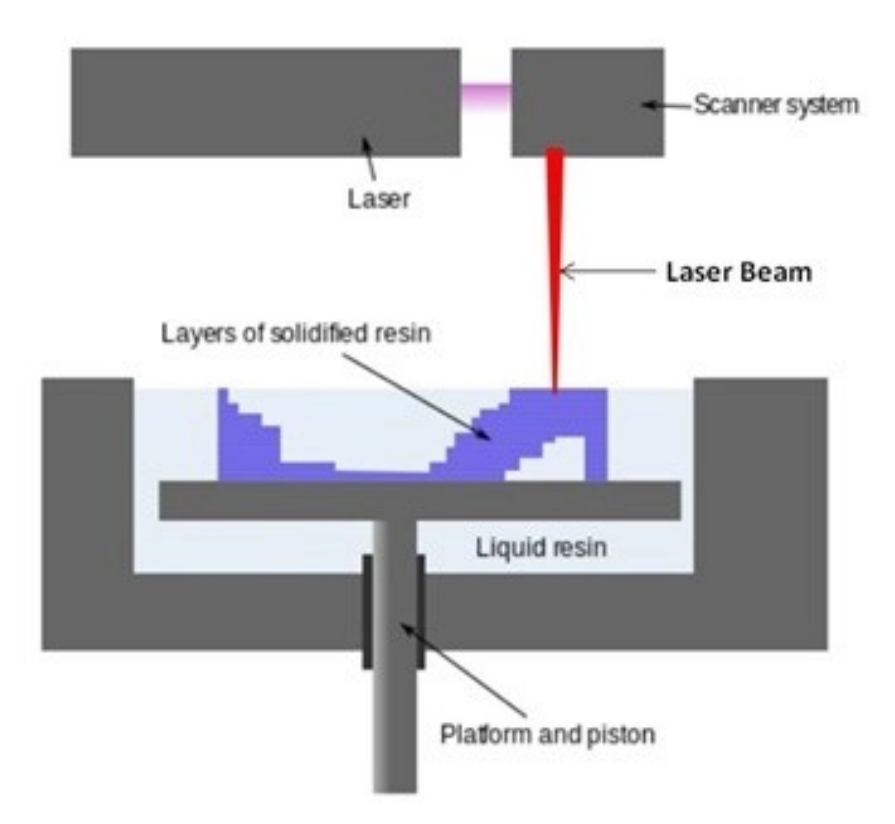

*Figura 1.4: Schema SteroLithography apparatus.*

<span id="page-16-0"></span>Pochi anni dopo, nel 1989, Carl Deckard brevetta il Selective Laser Sintering (SLS), mostrato in *[Figura 1.5](#page-17-0)*, una tecnica simile alla SLA, ma che impiega in aggiunta polveri metalliche. Inizialmente viene steso un sottile strato di polvere da un apposito apparato e il laser provvede alla sintetizzazione ove necessario. La tavola si abbassa della quantità voluta, si estende un altro strato di polvere e il tutto si ripete. Il vantaggio sta, oltre ad utilizzare diverse tipologie di polveri anche nella mancanza di supporti, dato che è la polvere non sintetizzata che provvede a sostenere i piani superiori. Alla fine del processo il pezzo deve essere liberato dalla polvere in eccesso.

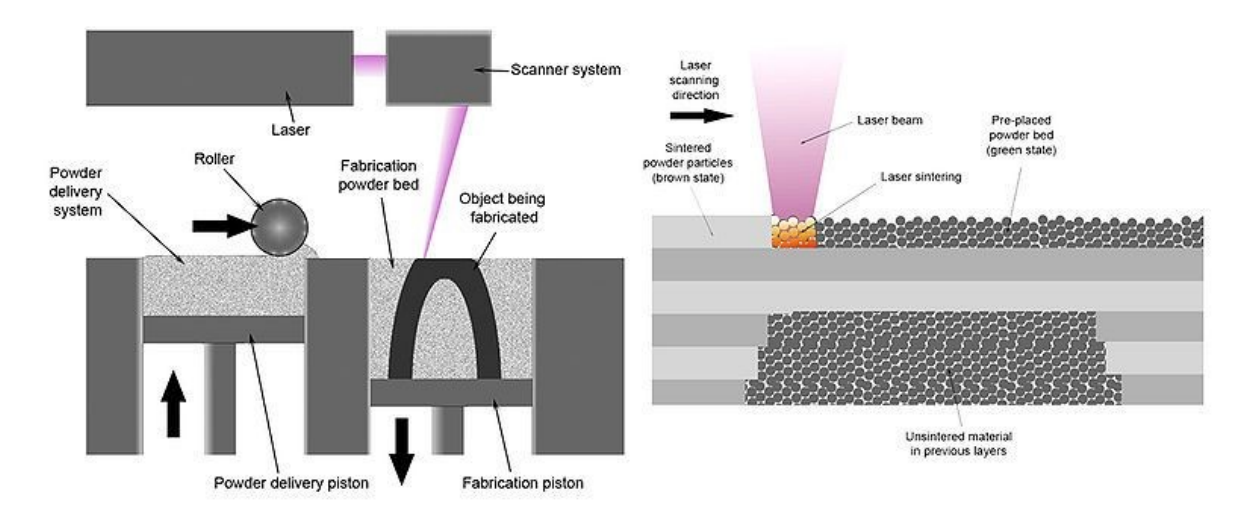

*Figura 1.5: Schema Selective Laser Sintering.*

<span id="page-17-0"></span>L'evoluzione di questa tecnica è rappresentata dalla DMLS (Direct Metal Laser Sintering) che rappresenta la migliore espressione dell'additive manufacturing di metalli e dalla SLM (Selective Laser Melting), essendo quest'ultima estremamente precisa e accurata, trova larga applicazione in ambito medico.

In contemporanea nel 1992 Scott Crump inventa una nuova tecnica di stampa 3D nota Fused Deposition Modeling (FDM), mostrata in [Figura](#page-18-1) *1[.6](#page-18-1)*, basata sull'utilizzo di un filamento termoplastico che viene riscaldato da una resistenza e fatto passare attraverso un ugello con il quale è possibile gestire il flusso. A questo punto avviene la solidificazione strato dopo strato dando forma all'oggetto.

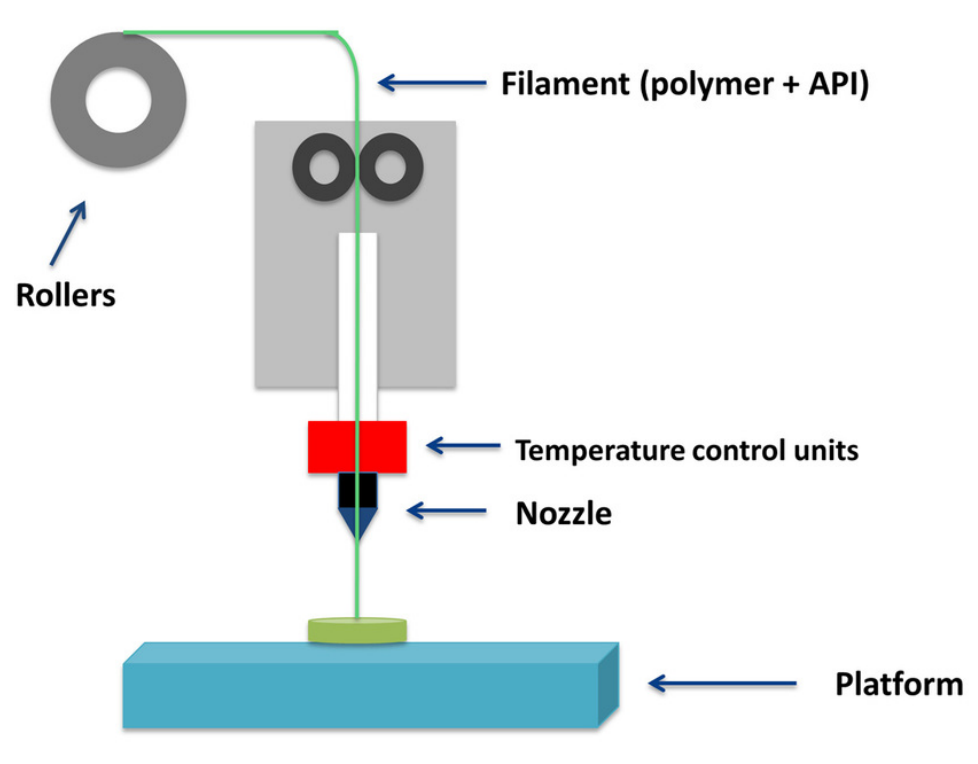

*Figura 1.6: Schema Deposition Modeling.*

<span id="page-18-1"></span>Oggi i due metodi di fabbricazione più diffusi dell'additive manufacturing come descritto, sono la stereolitografia e la FDM, ma esistono altri metodi che sono stati descritti nei capitoli successivi.

#### <span id="page-18-0"></span>*1.4.1 DLP – Digital Light Processing.*

Come mostrato in *[Figura 1.7](#page-19-1)*, gli oggetti sono realizzati in una vasca contente fotopolimeri allo stato liquido, una plastica che reagisce alla luce. Una piattaforma regolabile è inizialmente posizionata nella posizione più alta, immersa da un sottile strato di fotopolimero liquido. Un proiettore con uno specchio angolato proietta un fascio di luce sulla piattaforma, solidificando il fotopolimero in direzione trasversale. Successivamente la piattaforma viene abbassata in modo che lo strato precedente sia ricoperto da un nuovo sottile strato di liquido e il processo viene ripetuto fino al completamento dell'oggetto. Infine la parte finita viene estratta dalla vasca e subisce un processo di pulitura con ultrasuoni e alcol.

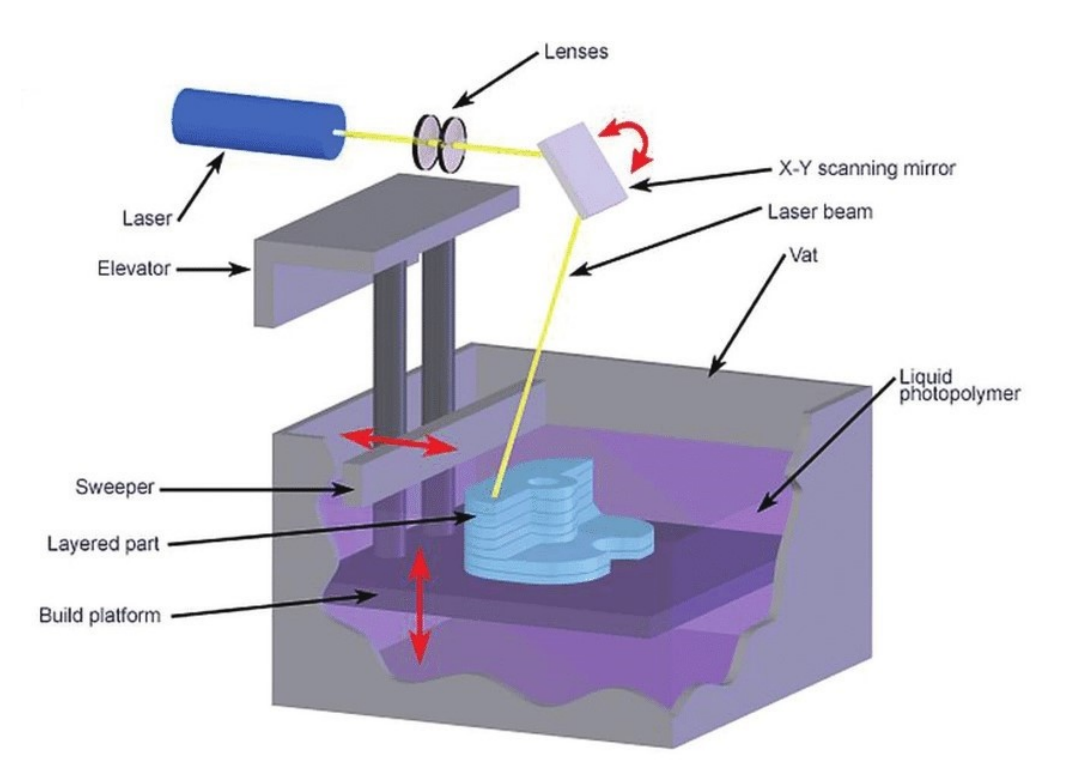

*Figura 1.7: Schema Digital Light Processing.*

#### <span id="page-19-1"></span><span id="page-19-0"></span>*1.4.2 LOM – Laminated Object Manufacturing*

È una tecnologia che impiega fogli di diversi materiali come carta, film metallici o polimeri che vengono tagliati, sovrapposti e incollati per realizzare manufatti. Come mostrato in *[Figura 1.8](#page-20-1)*, il processo inizia con un foglio che viene fatto aderire ad un substrato adesivo tramite un rullo riscaldato, in seguito viene tagliato realizzando un perimetro attraverso un laser o una lama metallica. Successivamente vengono sovrapposti uno sopra l'altro altri fogli che subiranno lo stesso processo. Per ottenere il componente desiderato i fogli vengono fatti aderire mediante l'applicazione di pressione e calore. Infine vengono rimossi manualmente le porzioni di foglio non facenti parte del modello. Questa tecnologia è utilizzata come alternativa economica ad altre tecnologie di stampa 3D e in particolare trova spazio nel campo della prototipazione rapida.

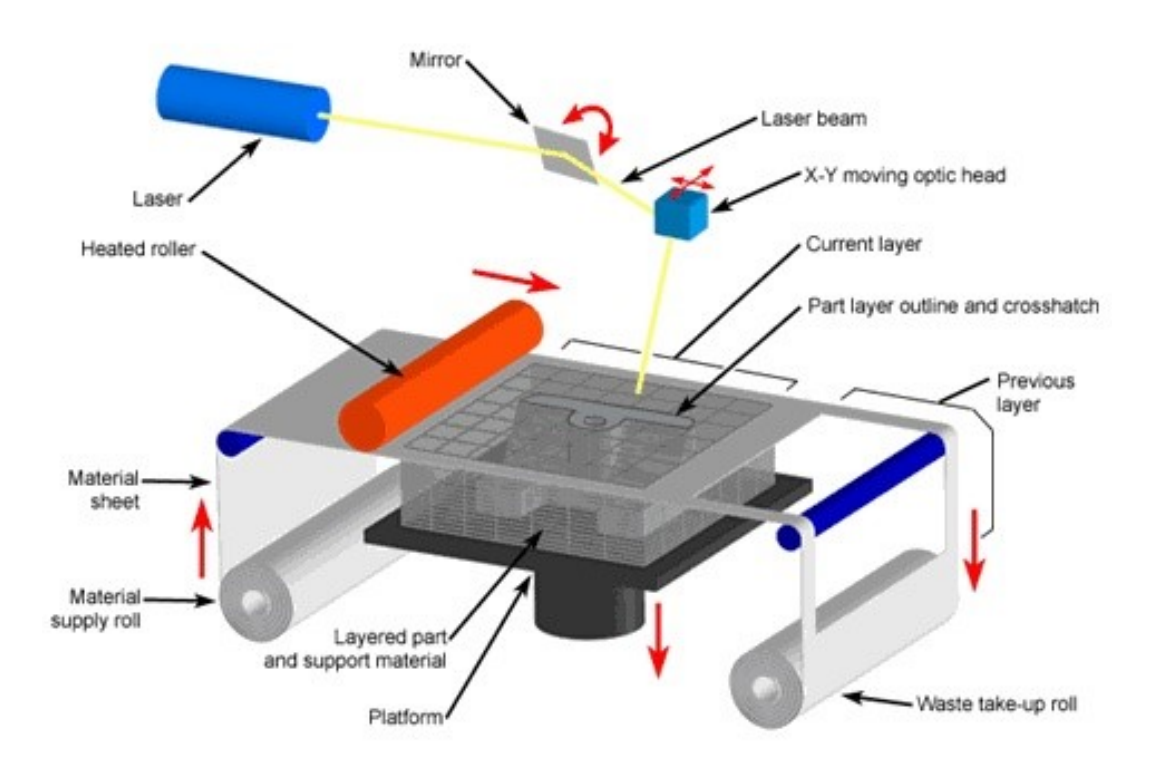

*Figura 1.8: Schema Laminated Object Manufacturing.*

#### <span id="page-20-1"></span><span id="page-20-0"></span>*1.4.3 EBM – Electron beam melting*

La tecnologia EBM, mostrata in *[Figura 1.9](#page-21-1)*, è molto simile alla SLM o DMLS, ma anziché sfruttare un fascio laser, sfrutta un fascio concentrato e accelerato di elettroni, raggiungendo temperature più elevate tipicamente comprese tra 700 e 1000 °C, con il vantaggio di ottenere parti sostanzialmente prive di tensioni residue e che per tanto non necessitano di post trattamenti termici dopo la produzione. Un'altra peculiarità di questa tecnologia è il posizionamento sotto vuoto degli strati di polvere del materiale da fondere. L'operare sotto vuoto, quindi in assenza di aria, permette anche di lavorare su materiali che altrimenti reagirebbero immediatamente con l'ossigeno producendo composti indesiderati. L'EBM è attualmente usato con successo nei settori: aereonautico, aereospaziale, biomedico e in particolare nella fusione di titanio in lega per la realizzazione di protesi articolari biomediche per l'uomo e animali.

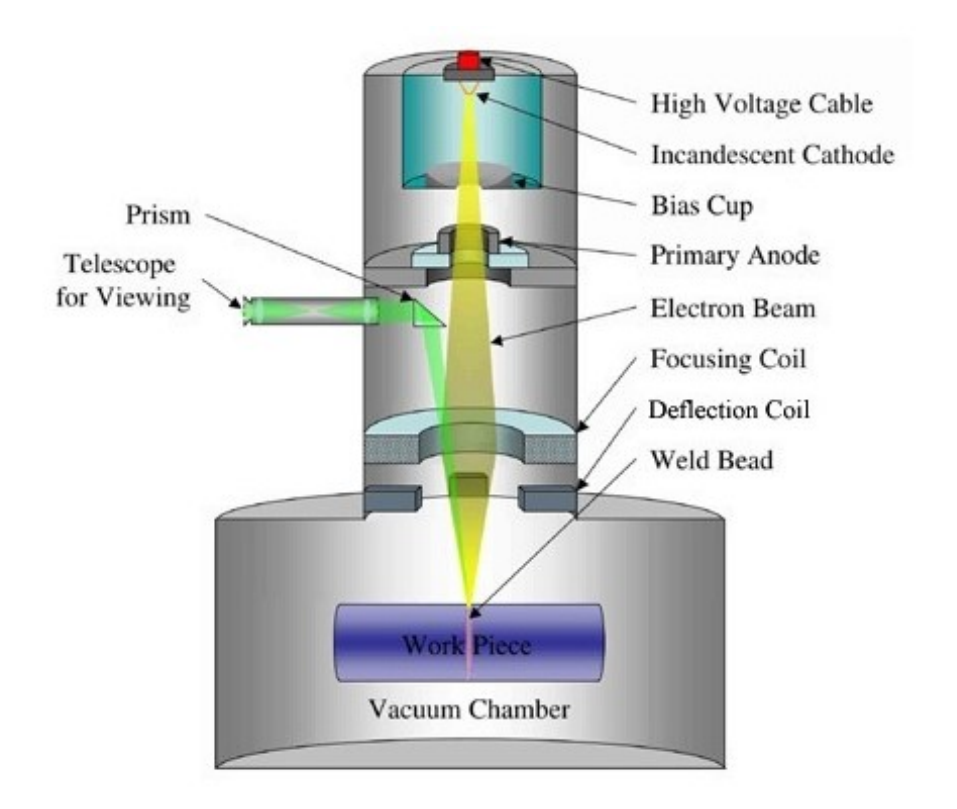

*Figura 1.9: Schema Electron beam melting.*

## <span id="page-21-1"></span><span id="page-21-0"></span>**1.5 Vantaggi e svantaggi**

L'Additive Manufacturing presenta molti vantaggi e svantaggi rispetto alle tecniche di produzione tradizionali. Tra i principali vantaggi offerti si elencano:

- Maggiore libertà di design rispetto ai processi tradizionali quali fonderia o lavorazioni alle macchine utensili.
- Alleggerimento delle strutture reso possibile dall'uso di strutture trabecolari e utilizzando il materiale solo dove questo è necessario ai fini della resistenza.
- Possibilità di produrre componenti di geometria complessa e insieme di parti pre-assemblate in un'unica fase.
- Fabbricazione con minimo scarto di materiale rispetto alle lavorazioni sottrattive, importante per materiali costosi o particolarmente difficili da lavorare.
- Produzione senza la necessità di stampi o ulteriori attrezzature.

• Cicli di produzione a partire dal design fino alla parte finita molto rapidi.

Considerando queste caratteristiche si osserva che i processi AM sono ottimi per la produzione di parti complesse in piccole serie.

A sua volta l'AM presenta anche degli svantaggi, quali:

- La dimensione del componente da realizzare è limitata a causa della dimensione della camera di lavoro.
- Per parti di dimensioni rilevanti, considerando il basso spessore del singolo layer, il processo può risultare molto lungo e costoso.
- Non adatto per produzioni in grandi o medie serie.
- In alcuni casi il design del componente implica l'utilizzo di supporti.
- I materiali disponibili sono solamente quelli classificati genericamente come saldabili.
- Le caratteristiche dei materiali sono anisotrope, mostrando in particolare una differenza tra le proprietà lungo l'asse verticale e quelle nel piano di deposizione.
- Nonostante le parti hanno buone proprietà meccaniche, possono tuttavia contenere rilevanti tensioni residue da rimuovere con adatti trattamenti termici.

## <span id="page-23-0"></span>**2 Processo di fonderia**

Il processo di fonderia è una tecnica di produzione che permette di ottenere degli oggetti tramite la fusione e la colata di metalli o leghe metalliche in apposite forme, ossia oggetti cavi che daranno la forma al pezzo. I prodotti ottenuti vengono detti getti o fusi.

Scegliendo opportunamente una delle tecniche di fonderia, si producono in modo molto più economico rispetto ad altre lavorazioni, pezzi di geometria molto complessa, caratterizzati da dimensioni e forma prossime a quelle finali, consentendo un'importante riduzione delle lavorazioni supplementari. Infine il controllo dei parametri del processo permette di realizzare getti con proprietà uniformi.

In genere questa tecnica viene preferita rispetto ad altre, quando:

- Si devono produrre forme complesse con cavità interne, ad esempio il monoblocco e la testata di un motore.
- L'uso dei processi fusori presenta condizioni economiche favorevoli.
- Il semilavorato non è riproducibile con altre tecniche.

Nonostante questi vantaggi, presenta delle limitazioni rispetto ad altre lavorazioni, quali:

- Minore duttilità e tenacità dei prodotti con scarse proprietà meccaniche.
- Maggiore grado di porosità dei prodotti.
- Minor livello di precisione e accuratezza.
- Problemi ambientali legati ai processi fusori.

Il processo può essere suddiviso in due macrocategorie sulla base dei materiali utilizzati per la preparazione delle forme:

• Colata in forma transitoria: la forma è realizzata con diversi materiali in genere sabbie o gessi tenuti insieme mediante leganti e a fine processo viene distrutta per consentire l'estrazione del getto. L'esempio più comune è la fonderia in terra.

• Colata in forma permanente: la forma è in realizzata in materiale metallico o talvolta in materiale ceramico refrattario con la caratteristica di resistere ad alte temperature del metallo fuso che viene colato nella cavità, questo permette la sua riutilizzabilità per un numero elevato di getti. Un esempio è la pressofusione.

#### <span id="page-24-0"></span>**2.1 Fonderia in terra**

Uno dei processi produttivi più diffusi che sfrutta la colata in forma transitoria è la fonderia in terra. Questa tecnica consiste nel colare il metallo fuso all'interno di uno stampo composto da una terra speciale, detta terra da fonderia, nella quale raffredda e solidifica. Una volta solidificato la terra verrà rotta per poterne estrarre il pezzo. Il processo, come mostrato in *[Figura 2.1](#page-24-1)*, può essere riassunto nelle seguenti fasi:

- 1. Produzione del modello
- 2. Realizzazione della forma
- 3. Colata del metallo fuso all'interno della forma
- 4. Distaffatura

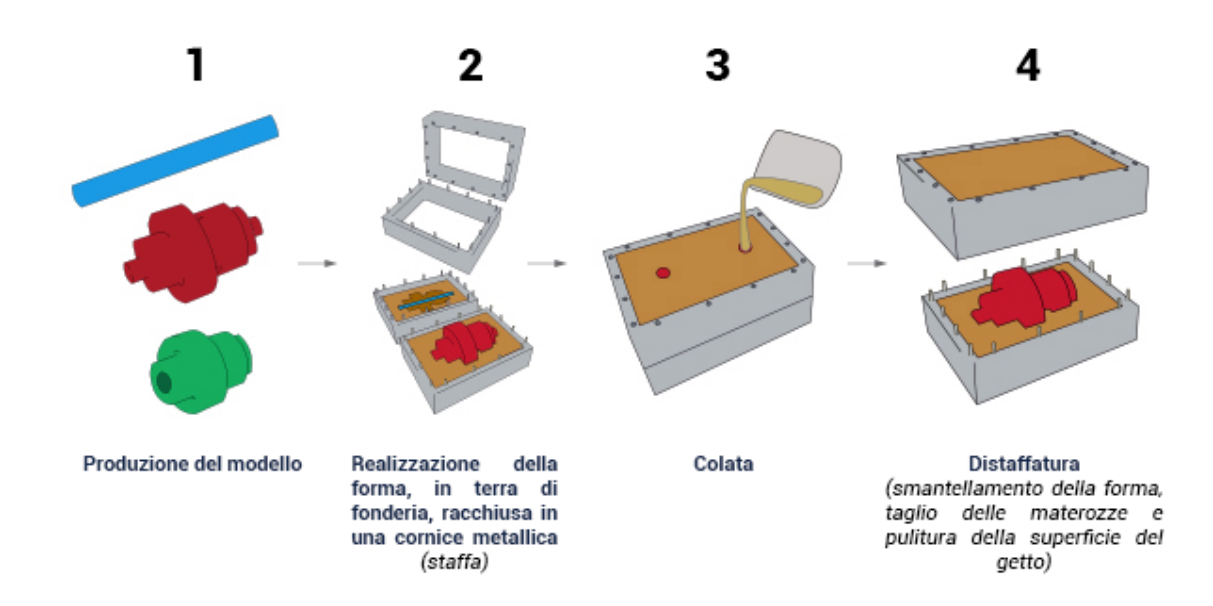

<span id="page-24-1"></span>*Figura 2.1: Processo fonderia in terra.*

## <span id="page-25-0"></span>**2.2 Pressofusione**

La pressofusione o fonderia in conchiglia sotto pressione è un particolare processo di colata in forma permanente, in cui il metallo fuso viene iniettato ad alta pressione in uno stampo metallico. Lo stampo è costituito a sua volta da due semi-stampi di acciaio speciale, per cui i metalli usati per la colata sono materiali che fondono a temperature minori, come ad esempio: leghe di alluminio, zinco o magnesio. La pressione di iniezione del metallo fuso è compresa tra 2 e 150 Mpa e viene mantenuta per tutta la durata del processo fino alla solidificazione del metallo. La chiusura dello stampo è garantita da presse idrauliche che lavorano ad elevate pressioni; mentre il raffreddamento del pezzo avviene attraverso un sistema presente all'interno dello stampo che permette la circolazione di un liquido che asporta calore. Una volta avvenuta la solidificazione e raffreddamento del pezzo le presse aprono i due semistampi in modo da garantire l'estrazione del pezzo. Il processo è totalmente automatizzato e dunque ha un'elevata produttività.

La pressofusione può essere suddivisa in due macrocategorie:

• Pressofusione in camera calda: il crogiolo contenente il metallo fuso è inserito in una fornace, come mostrato in *[Figura 2.2](#page-26-0)*, questo garantisce un maggior controllo della temperatura di esercizio ed elevati ritmi produttivi e le sue maggiori dimensioni rendono la lega più uniforme. Per contro la temperatura del processo non è troppo elevata per evitare tempi lunghi di raffreddamento, per cui è adatto a materiali a basso punto di fusione. La pressione è compresa tra i 2 e 15 Mpa.

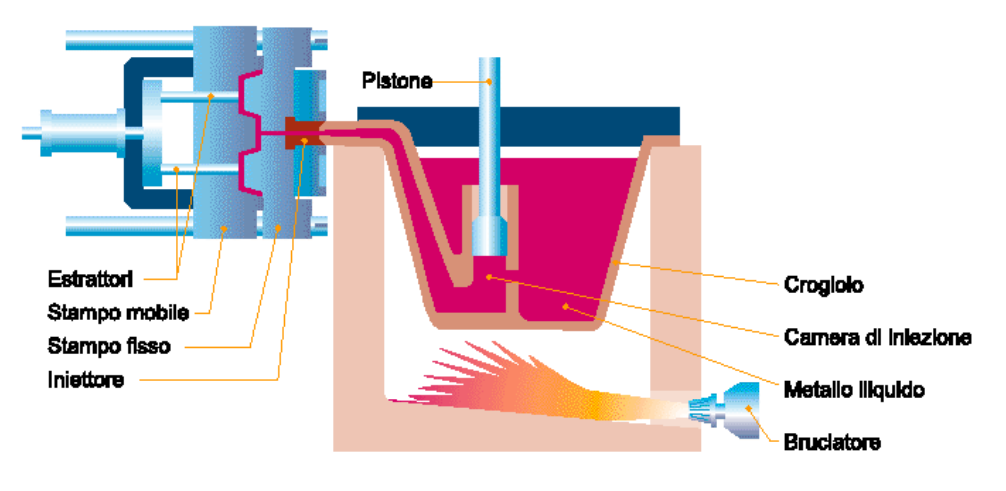

*Figura 2.2: Schema pressofusione in camera calda.*

<span id="page-26-0"></span>• Pressofusione in camera fredda: rispetto al caso precedente il metallo viene fuso in un crogiolo separato, come mostrato in *[Figura 2.3](#page-26-1)*, questo comporta una temperatura di esercizio molto elevata e un suo minor controllo. Presenta una ridotta capacità produttiva ma una buona flessibilità di materiali adatti al processo. La pressione di iniezione è compresa tra i 15 e 150 Mpa.

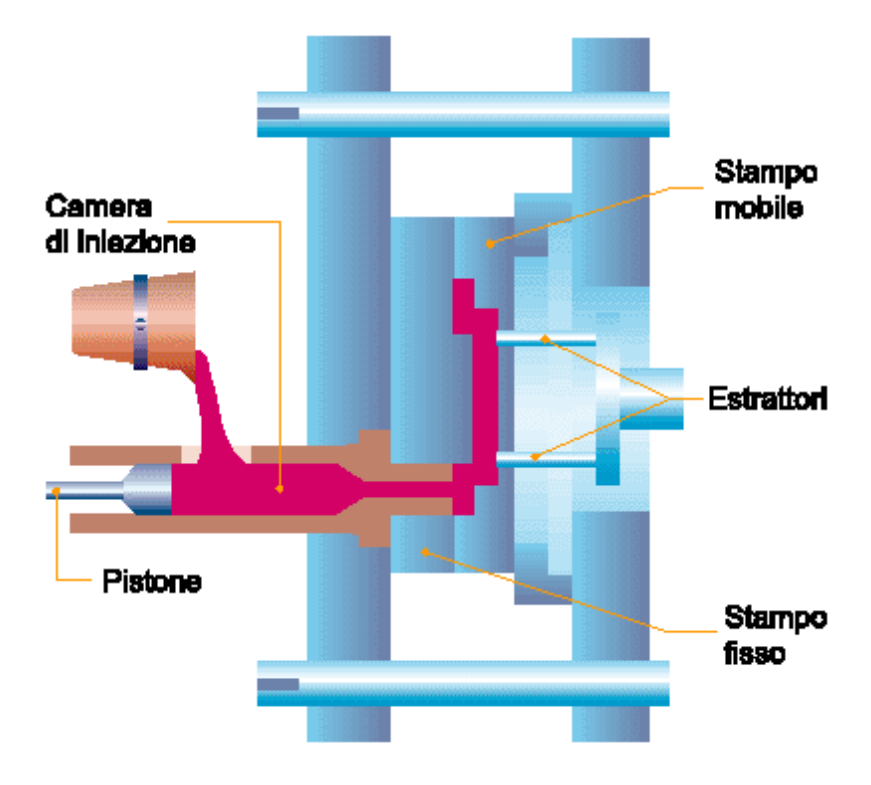

<span id="page-26-1"></span>*Figura 2.3: Schema pressofusione in camera fredda.*

# <span id="page-27-0"></span>**3 Programmi CAD/CAE**

I programmi CAD/CAE, come suggerisce il nome stesso, abbina le funzionalità del CAD con quelle del CAE. Per quanto riguarda il CAD, questa sigla è l'acronimo di Computer-Aided Design, espressione che può essere tradotta come "progettazione assistita dell'elaboratore". È una tecnologia software che si basa sulla computer grafica che permette di progettare tanto manufatti reali quanto manufatti virtuali, in genere si dedica alla creazione di modelli a tre dimensioni. Una volta realizzato il modello 3D si può procedere a calcoli sotto forma di: analisi strutturali, analisi dinamiche e analisi statiche, entrando nell'ambito CAE, questa sigla è l'acronimo di Computer-Aided Engineering, in italiano "ingegneria assistita dell'elaboratore". Il CAE può essere considerato come un insieme più ampio di cui il CAD fa parte. Il CAE rappresenta quelle applicazioni software che permettono di giungere alla soluzione di problemi tecnologici basandosi sul calcolo numerico. In conclusione tutti i fenomeni fisici descrivibili da equazioni possono essere risolti con l'ausilio di programmi CAE. In generale un processo CAE, come mostrato in *[Figura 3.1](#page-28-1)*, comprende tre fasi:

- Pre-processing: la fase più importante e che richiede più tempo. Consiste nella scelta della geometria da analizzare e nell'inserimento nell'elaboratore del modello matematico relativo al sistema fisico che deve essere studiato.
- Solving: il software di simulazione utilizzato risolve le equazioni che governano il fenomeno fisico da studiare. La soluzione finale rappresenterà sempre un'approssimazione più o meno precisa del vero fenomeno fisico studiato in base alla dimensione della griglia usata per la discretizzazione. Una griglia con molti elementi fornirà una soluzione più accurata, ma comporterà tempi di calcolo maggiori e viceversa.
- Post-Processing: i risultati ottenuti dalle simulazioni sono analizzati per rendersi conto se il design scelto è in grado di soddisfare i requisiti progettuali. Qualora non lo siano, si può procedere a un miglioramento del design e ritornare nella fase di pre-processing per ripetere l'analisi.

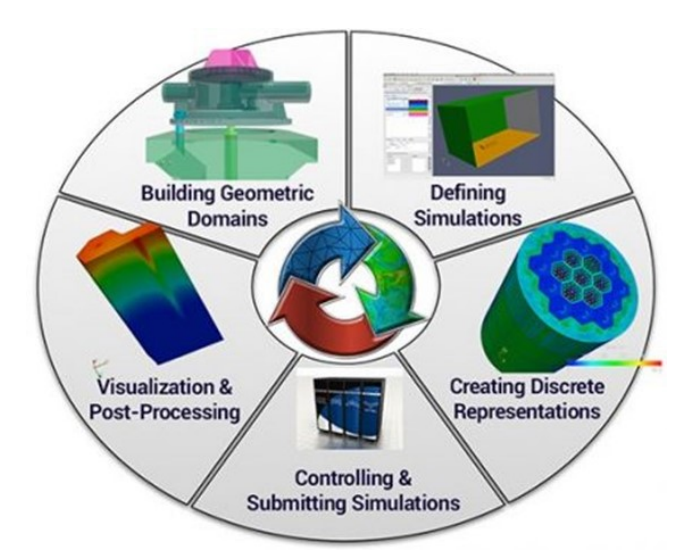

*Figura 3.1: Fasi essenziali di un processo CAE.*

<span id="page-28-1"></span>Le tre fasi sono ripetute fino a quando il design scelto rispetta i requisiti progettuali. L'uso dei programmi CAD/CAE comporta una riduzione dei tempi di progettazione e una riduzione dei costi di produzione.

In questa tesi è stato utilizzato il software Fusion 360 con l'intento di analizzare e studiare le sue capacità con due tecniche di progettazione: l'ottimizzazione topologica e la progettazione generativa. I risultati ottenuti sono stati successivamente confrontati con quelli ottenuti con altri software: Siemens NX, Ansys, Solid Edge e nTopology.

## <span id="page-28-0"></span>**3.1 Siemens NX**

Siemens NX è un'applicazione informatica di disegno assistito dal calcolatore, che inizialmente si chiamava Unigraphics. L'applicazione è stata sviluppata come software principale dalla Unigraphics. Successivamente fu rilevata dalla Siemens AG e nel 16 aprile del 2007 cambiò il nome del software in Siemens NX. Il software è un programma CAD/CAE di fascia alta che integra alla modellazione grafica, le funzioni di calcolo numerico. La piattaforma grazie alla sua potenza e flessibilità di calcolo consente di realizzare prodotti in modo rapido e offre una nuova generazione di soluzioni di progettazione.

### <span id="page-29-0"></span>**3.2 Ansys**

Ansys è un software di simulazione ingegneristica sviluppato e commercializzato da una società statunitense. In genera viene utilizzato per determinare come funzionerà un prodotto con specifiche diverse, senza costruire prodotti di test o condurre crash test. Permette la scomposizione di strutture complesse o di grandi dimensioni in parti più piccole che possono essere modellate e testate individualmente. L'utente una volta definita la dimensione di un oggetto può aggiungere peso, pressione, temperatura e altre proprietà fisiche permettendo così di analizzare il movimento, la fatica, le fratture, il flusso del fluido, la distribuzione della temperatura, l'efficienza e altri effetti nel tempo.

## <span id="page-29-1"></span>**3.3 Solid Edge**

Solid Edge è un software di progettazione ibrida 2D/3D sviluppato da Siemens PLM Software. Permette di modellare componenti singoli in modalità sincrona o ordinata, oppure creare assiemi attraverso la definizione di relazioni di vincolo statico o cinematico. È dotato di moduli aggiuntivi che permettono di gestire gli aspetti del processo di sviluppo di un prodotto come: progettazione, simulazione, gestione dati ecc. Il software ha la capacità di ridurre significativamente la necessità di prodotti fisici per i test, in modo da ridurre i costi di materiali e risparmiando tempo per la progettazione.

## <span id="page-29-2"></span>**3.4 nTopology**

La piattaforma nTopology è un software creato nel 2015 con l'obbiettivo principale di mettere a disposizione strumenti per la progettazione di qualsiasi componente indipendentemente dalla sua forma e geometria. Il software permette di ottenere molti vantaggi che possono essere riassunti in quattro punti:

- Il progettista ha una maggiore libertà di progettazione.
- Miglioramento delle prestazioni del prodotto grazie all'ausilio di analisi e simulazioni.
- Collaborazione con diversi software presenti sulla piattaforma.
- <span id="page-30-0"></span>• Acquisizione dei flussi di lavoro ingegneristici.

## **3.5 Fusion 360**

Autodesk è una multinazionale americana che produce prodotti e servizi tra cui software. È diventato famoso per lo sviluppo di AutoCAD, ma oggi sviluppa una vasta gamma di software uno dei quali Fusion 360. In *[Figura 3.2](#page-31-0)* è mostrato il suo logo. Questo software nasce nel 2014 dalla necessità di affrontare il panorama mutevole all'interno dell'industria manifatturiera a livello globale. Oggi molte imprese, per migliorare i loro prodotti e servizi su una scala precedentemente considerata un incubo logistico, stanno prendendo l'etica del Crowdsourcing, un modello economico per lo sviluppo di progetti lavorativi basato sulla condivisione di conoscenze, mettendo in contatto domanda e offerta di lavoro soprattutto in ambito digitale esternalizzando le attività dell'impresa ideatrice e fornendo un aiuto ai team già esistenti. Per soddisfare ciò, il punto forte di Fusion 360 è il Cloud o Cloud Storage, uno spazio di archiviazione personale che può essere accessibile in qualsiasi momento ed in ogni luogo utilizzando semplicemente una qualunque connessione ad Internet. Dunque è possibile sincronizzare tutti i propri file in un unico posto virtuale con la possibilità di riscaricarli, modificarli, cancellarli, ma soprattutto di condividere tutti i propri file con chi si vorrà e senza limiti di tempo, con indubbi vantaggi in termini di tempo e praticità.

## <span id="page-30-1"></span>*3.5.1 Principali funzionalità di Fusion 360*

Fusion 360 mette a disposizione all'utente molti strumenti che possono essere raggruppati in diverse funzionalità:

- Modellazione 3D e Progettazione: un set di strumenti di modellazione per garantire forma, idoneità e funzionalità con vari metodi di analisi per progettare i prodotti (schizzi, modellazione parametrica, modellazione mesh, modellazione di superfici ecc.)
- Produzione e prototipazione: consente di programmare diverse macchine come CNC (fresatura 2/3/5 assi, tornitura, tornitura motorizzata, getto d'acqua, ecc.) e Stampa 3D, includendo anche l'ottimizzazione dei percorsi utensile, l'automazione dei processi e la verifica sulla macchina.
- Elettronica: la possibilità di integrare ai progetti l'intelligenza elettronica grazie alla funzionalità di progettazione schematica, layout PCB ecc.
- Gestioni dati e Condivisione: i dati vengono archiviati su un sistema cloud e tramite strumenti di amministrazione vengono assegnati diritti di accesso a soggetti coinvolti all'interno o all'esterno dell'organizzazione.
- Progettazione Generativa o Generative Design: noti i requisiti di progettazione, vincoli, materiali e opzioni di produzione genera delle soluzioni che possono essere pronte per essere realizzate o fungere da spunto per il progettista nella fase di progettazione.
- Simulazione: racchiude un insieme di strumenti che permettono di simulare i prodotti in modalità digitale (sollecitazione statica, analisi e sollecitazione termica, sollecitazione non lineare, simulazione di eventi, ecc.) permettendo di ridurre i costi di prototipazione.
- Ottimizzazione delle forme o Ottimizzazione Topologica: fissati tutti i requisiti di progettazione (vincoli, forze, materiali ecc.) questa funzione è in grado di identificare le aree non necessarie del progetto ottimizzandolo.

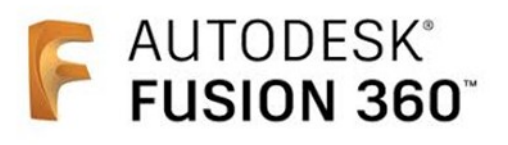

<span id="page-31-0"></span>*Figura 3.2: Logo del software Fusion 360.*

# <span id="page-32-0"></span>**4 Tecniche di Progettazione**

In questo capitolo sono state trattate le due tecniche di progettazione che sono state prese in esame:

- L'ottimizzazione Topologica
- Generative Design

Inizialmente sono state date delle informazioni riguardo ciascuna tecnica, successivamente sono state descritte le diverse fasi da svolgere per metterle in atto e infine i loro vantaggi rispetto alle tecniche tradizionali di progettazione.

### <span id="page-32-1"></span>**4.1 Ottimizzazione topologica**

Spesso lo sviluppo di un prodotto attraversa una fase creativa, nella quale son ben chiari i compiti che devono essere svolti dal componente ma non è ancora definita la forma che deve avere il tutto per raggiungere tali obbiettivi. Il progettista di solito conosce quali sono le interfacce con le parti, possiede una stima più o meno realistica dei carichi che gravano sul sistema e le prestazioni meccaniche che deve possedere ad esempio: rigidezza, resistenza, peso ecc.

L'ottimizzazione topologica è una tecnica di simulazione al calcolatore nella quale è possibile far convergere le caratteristiche essenziali del progetto in termini di volume progetto, tecnologia produttiva, carichi, condizioni di funzionamento e obbiettivi da raggiungere, che permette di sintetizzare una forma innovativa per il prodotto, identificando quelle zone del volume necessarie al raggiungimento del target e rimuovendo tutte le altre, un esempio è mostrato in *[Figura 4.1](#page-34-1)*. In questo modo si dimostra uno strumento ideale nella fase di progettazione poiché permette di arrivare velocemente a proposte di forma concettuali abbastanza grossolane.

L'ottimizzazione topologica permette quindi una riduzione dei tempi di molte iterazioni progettuali e allo stesso tempo fornisce indicazioni preziose al progettista su come poter migliorare il disegno del prodotto. In definitiva può essere lo strumento giusto per innovare la forma del prodotto fornendo al progettista spunti e suggerimenti spesso fuori dagli schemi, sia per manufatti realizzati con le tecnologie di produzione tradizionale che per componenti realizzati con le moderne tecniche di additive manufacturing.

#### <span id="page-33-0"></span>*4.1.1 Vantaggi dell'ottimizzazione topologica*

L'ottimizzazione topologica non è una tecnica di progettazione recente, tuttavia in passato non veniva molto sfruttata poiché l'ottimale distribuzione del materiale si traduceva nella maggior parte dei casi in forme estremamente complesse e quindi difficili da realizzare. Con l'introduzione dell'Additive Manufacturing e della Stampa 3D sono state superate queste problematiche, poiché permettono di realizzare forme geometriche molto complesse utilizzando un'ampia gamma di materiali con un timeto-market molto rapido.

Sfruttare l'Ottimizzazione Topologica come strumento per la progettazione e la produzione in additive manufacturing presenta dei vantaggi quali:

- Una riduzione del peso del componente o del prodotto.
- Geometrie più funzionali.
- Una riduzione della quantità del materiale da utilizzare in stampa.
- Una riduzione delle fasi si post-processo.
- La possibilità di progettare a partire dai requisiti funzionali del prodotto e dalla forma dell'oggetto.

Tutti questi vantaggi portano a una riduzione dei costi e un impatto positivo sul processo produttivo.

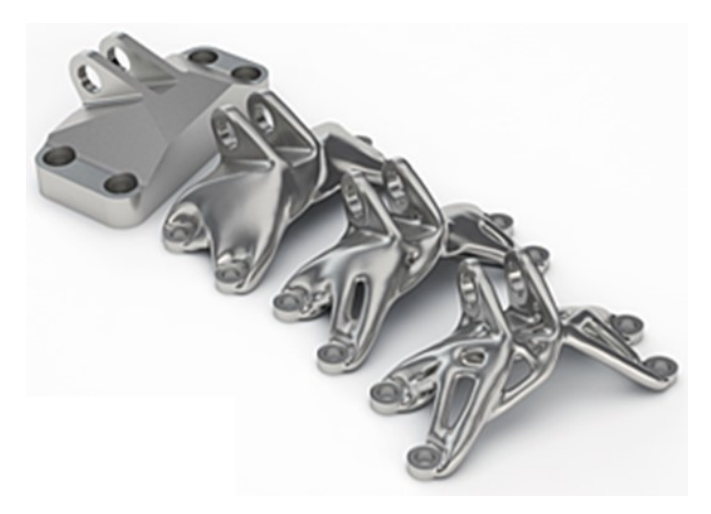

*Figura 4.1: Ottimizzazione Topologica di un componente meccanico.*

#### <span id="page-34-1"></span><span id="page-34-0"></span>*4.1.2 Fasi dell'ottimizzazione topologica*

Di solito le fasi principali del processo di Ottimizzazione topologica, indipendentemente dal componente da realizzare e dal tipo di software utilizzato sono:

- 1. Viene realizzato o importato un modello CAD all'interno del software. Questo modello sarà la forma iniziale del componente da cui sottrarre del materiale.
- 2. Vengono applicate sul modello le forze, i vincoli e i parametri di sicurezza che il componente dovrà sopportare una volta realizzato.
- 3. Vengono definite le aree del modello che non devono essere modificate durante il processo di ottimizzazione topologica, ad esempio quelle aree dove sono presenti dei fori utili per l'assemblaggio o il montaggio del componente oppure parti funzionali.
- 4. Vengono effettuate analisi FEM, dall'inglese Finite Element Method, che permettono di analizzare il comportamento strutturale del sistema in esame. La caratteristica principale è la discretizzazione del componente attraverso la creazione di una griglia denominata "mesh" composta da elementi finiti di forma codificata (in genere triangoli) e la soluzione viene trovata dal sistema "sommando" tutte le soluzioni parziali calcolate per ogni elemento.
- 5. In funzione dell'analisi FEM e sulla tecnologia di produzione il software inizia il processo di ottimizzazione topologica andando ad eliminare la porzione di volume non necessario rispettando i parametri di sicurezza prestabiliti in precedenza.
- 6. Il software genererà un modello ottimizzato con un volume, una massa e un peso inferiore al modello di partenza rispettando tutti i vincoli di progettazione imposti.
- 7. In quest'ultima fase il modello ottimizzato in genere viene modificato o viene usato come riferimento, facendo attenzione che sia effettivamente realizzabile con il processo produttivo desiderato e mantenga inalterati i requisiti meccanici e strutturali.

### <span id="page-35-0"></span>**4.2 Generative Design**

Oggi nella progettazione e prototipazione è possibile utilizzare nuove tecnologie che permettono di ottimizzare il peso e la rigidità del prodotto, permettendo quindi la riduzione di costi e tempi di produzione. Una di queste tecnologie, che si è diffusa grazie all'aumento della velocità di calcolo del Cloud e dell'impiego avanzato dell'AI (Artificial intelligence), è il Generative Design o progettazione generativa. Al contrario della progettazione tradizionale, dove il computer era uno strumento di solo calcolo, questa volta diventa parte attiva dell'intero processo di progettazione. Nel Generative Design il progettista all'interno del software di progettazione deve definire: variabili, vincoli, obbiettivi, tipi di materiali, peso, forze, costi da rispettare ecc. e partendo da questi dati il software utilizza le sue risorse e i suoi algoritmi per generare migliaia di soluzioni, come mostrato in *[Figura 4.2](#page-36-1)*, con forme, spessori e strutture differenti rispettando sempre i vincoli imposti inizialmente.

In seguito il progettista valuta le soluzioni migliori o che meglio si adattano alla propria idea originale e modifica gli obbiettivi e i vincoli per ottenerne di nuove. In questo modo, sia l'intuito umano e le analisi dell'intelligenza artificiale, identificano insieme la soluzione finale che permette di minimizzare i consumi e di migliorare la produttività. In fine la soluzione scelta potrà essere realizzata con sistemi di produzione additiva (es. Stampa 3D) o metodi di produzione più tradizionali (es. Tornitura, Fresatura ecc.).

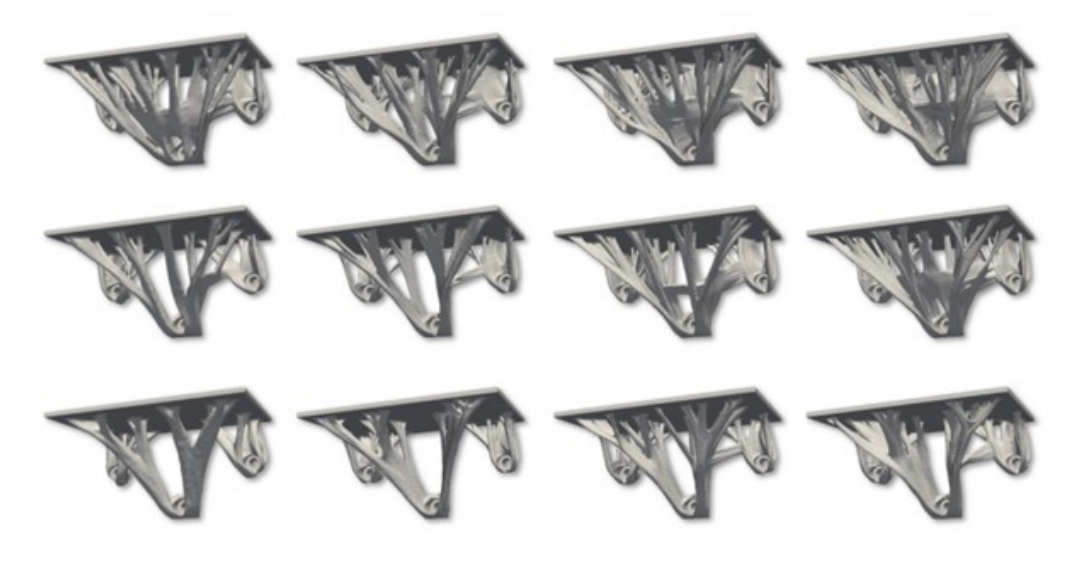

*Figura 4.2: Soluzioni ottenute mediante il Generative Design di un supporto meccanico.*

#### <span id="page-36-1"></span><span id="page-36-0"></span>*4.2.1 Vantaggi del Generative Design*

Oggi l'impiego del Generative Design sta diventando irrinunciabile in un panorama produttivo nel quale il tempo, la qualità e la precisione sono diventati requisiti fondamentali. I vantaggi principali del Generative Design possono essere suddivisi in:

- TEMPO: la velocità del cloud computing, capace di generare un'infinità di soluzioni e di fornire i dati di valutazione del progetto con la migliore performance, offre al progettista risparmio di tempo spesso evitando di effettuare tentativi e revisioni.
- OTTIMIZZAZIONE DEI COSTI: all'interno del Generative Design avviene una simulazione virtuale messa in atto dall'algoritmo del software, che esegue una serie di test sulle strutture naturali e della loro evoluzione, creando la struttura più resistente e che preveda il minimo uso di materiale.

• INCREMENTO DELLA CREATIVITA': la grande varietà di soluzioni che il Generative Design offre, permette al progettista e agli ingegneri di esplorare alternative impreviste e sempre nuove, soprattutto negli ambienti dove c'è la necessita di creare forme di stile e di design esclusivi e moderni.

L'approccio generativo è in grado di creare infinite soluzioni, ma quello che è di fondamentale importanza nella progettazione è il giusto equilibrio fra creatività e controllo. È evidente che per un umano l'elaborazione di forme cosi originali e complesse sarebbe impossibile, questo significa che l'attenzione del progettista è focalizzata sull'iter di progettazione prima ancora che sul prodotto finale.

#### <span id="page-37-0"></span>*4.2.2 Fasi del Generative Design*

Come l'Ottimizzazione Topologica anche il Generative Design segue un processo con diversi step, come mostrato in *[Figura 4.3](#page-38-0)*, che in genere non dipendono né dal software né dalla parte da realizzare.

- 1. Il progettista definisce variabili e vincoli partendo dalle esigenze iniziali e le sottopone al software. Le variabili inserite sono: forze, tipi di materiale, peso, costi, ecc.
- 2. L'algoritmo simula diversi tipi di combinazioni ad una velocità non eguagliabile da un essere umano, generando molte opzioni sulle quali vengono eseguite analisi di performance.
- 3. Sulla base delle opzioni generate, il progettista esegue delle modifiche o le sottopone nuovamente al software, che genera ulteriori nuove opzioni. In questa fase è evidente che l'intelligenza artificiale non è in grado di sostituire la capacità critica e creativa dell'essere umano, che comunque deve guidare l'algoritmo sulla base della propria esperienza.
- 4. Il progettista una volta scelta la soluzione adatta, può produrla con metodi tradizionali oppure mediante produzione additiva.

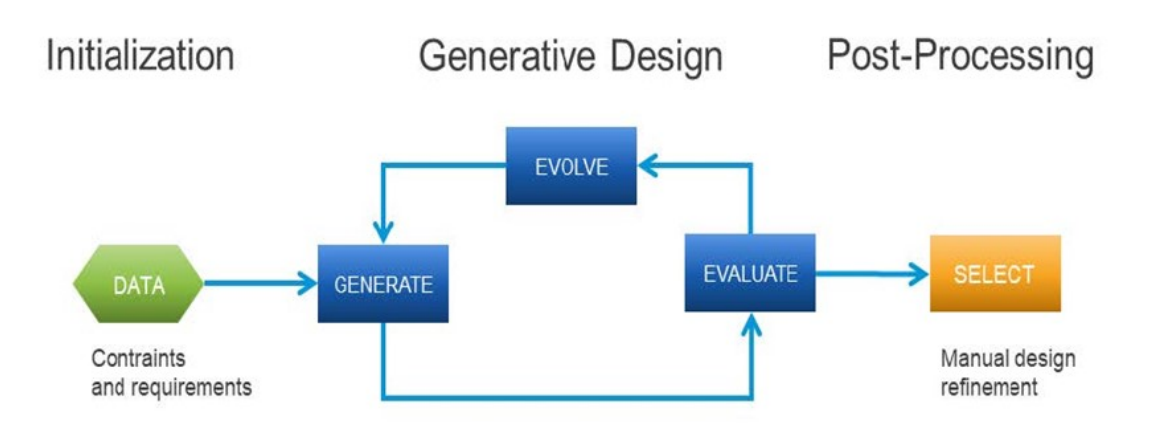

<span id="page-38-0"></span>*Figura 4.3: Fasi essenziali per la progettazione con il Generative Design.*

# <span id="page-39-0"></span>**5 Ottimizzazione di una staffa con Fusion 360**

Lo scopo di questo lavoro è andare a valutare le potenzialità del software Fusion 360. Come oggetto di studio è stata presa una staffa che rappresenta lo spazio di progettazione ed è stata sottoposta a due tecniche: l'ottimizzazione topologica e il generative design. Per la realizzazione sono state scelte due tecniche di produzione la pressofusione e l'additive manufacturing che permettono la realizzazione di corpi di forma più complessa rispetto alle tecniche tradizionali (tornitura, fresatura…). Una volta ottenute le staffe ottimizzate, le loro caratteristiche meccaniche sono state confrontate con quelle ottenute da altri software. Questo lavoro può essere sintetizzato come mostrato nello schema in *[Figura 5.1](#page-39-1)*.

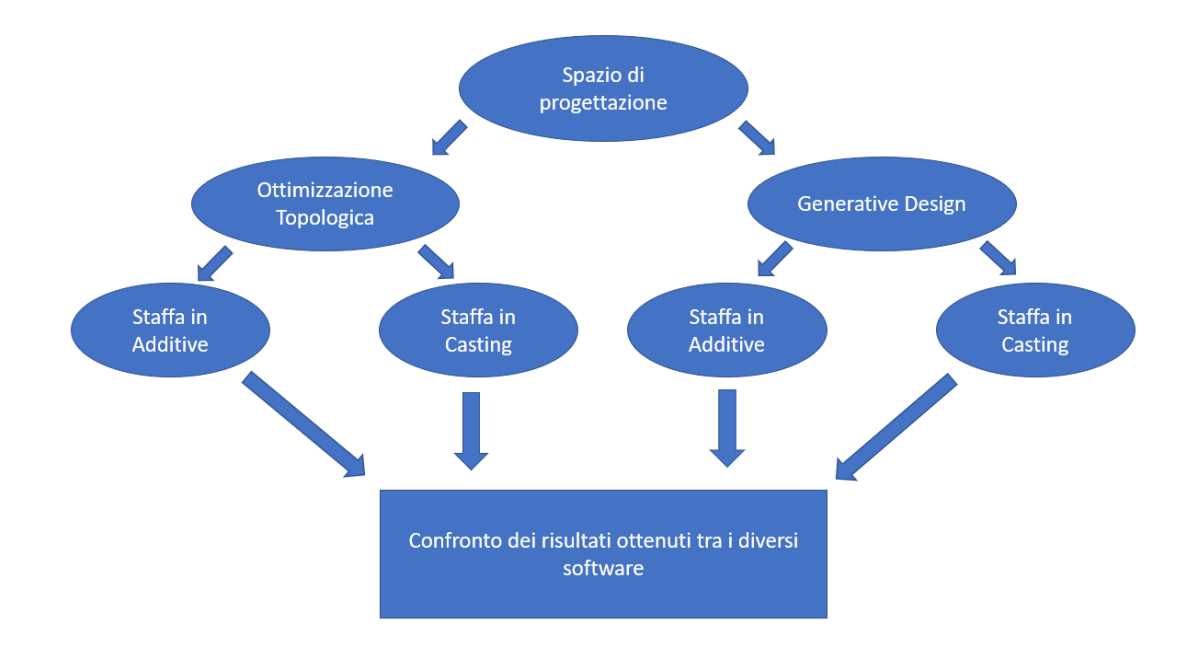

<span id="page-39-1"></span>*Figura 5.1: Schema riassuntivo del lavoro svolto sulla staffa.*

In questo capitolo sono state descritte le funzionalità, le potenzialità e le limitazioni che si presentano in Fusion 360 nell'ottimizzazione topologica. Per metterle in evidenza è stato preso come elemento di studio una staffa mostrata in *[Figura 5.2](#page-40-0)* soggetta a dei vincoli e carichi strutturali, che una volta ottimizzata sia possibile realizzarla con due metodi: la produzione additiva e la pressofusione, con lo scopo di andare a confrontare i dati ottenuti con quelli di altri software. Il lavoro è estato suddiviso in diversi paragrafi:

- Descrizione del componente e condizioni di esercizio
- Descrizione delle fasi dell'ottimizzazione topologica e analisi dei dati ottenuti.
- Presentazione e risoluzione delle limitazioni riscontrate.
- Simulazione di sollecitazione statica sulla staffa ottimizzata.
- Confronto dei dati ottenuti con Fusion 360 con altri software.

<span id="page-40-0"></span>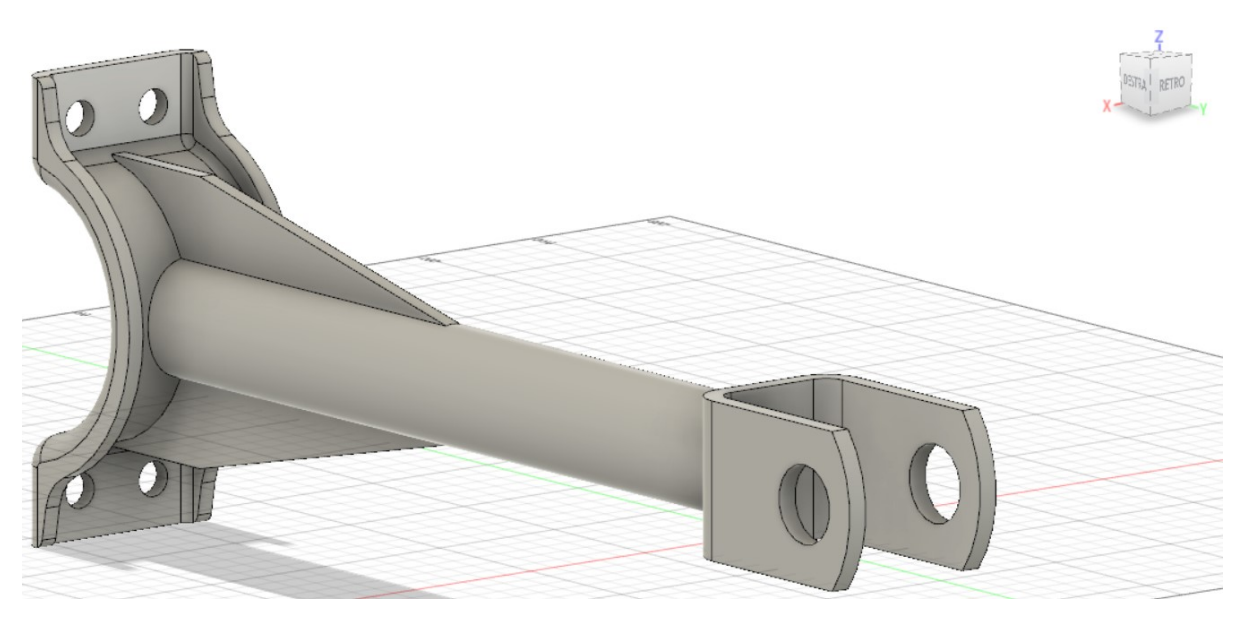

*Figura 5.2: Spazio di progettazione utilizzato per l'ottimizzazione topologica.*

### <span id="page-41-0"></span>**5.1 Descrizione del componente e condizioni di esercizio**

L'oggetto esaminato è una staffa costituita ad un'estremità da quattro fori per il montaggio e all'altra estremità da una forcella. Le superfici dei sei fori e la superficie semi-cilindrica devono rimanere inalterati durante il processo di ottimizzazione per non avere successivi problemi di montaggio. Sulla superficie interna dei due fori presenti sulla forcella, agiscono in istanti diversi due tipi di forze:  $Fx = -200N$ ,  $Fy =$  $0N$ ,  $Fz = -800N$  e  $Fx = 200N$ ,  $Fy = 0N$ ,  $Fz = -800N$  considerando anche la forza di gravità, come mostrato in *[Figura 5.3](#page-41-1)* e *[Figura 5.4](#page-42-1)*. Per la staffa è stata scelta la lega di alluminio Al-Si-10Mg, un materiale con buone caratteristiche di fusione, che gli permette di essere adatta sia per la produzione additiva sia per il processo di colata sotto pressione (o pressofusione) con buone caratteristiche meccaniche utilizzata per la realizzazione di getti di forme complesse. La massa iniziale della staffa è di 1712 g.

Carico (A):  $Fx = -100N$  $Fv = 0N$  $Fz = -400N$ Carico (B):  $Fx = -100N$  $Fy = 0N$  $Fz = -400N$ Carico (C):  $Fx = 100N$  $Fv = 0N$  $Fz = -400N$ Carico (D):  $Fx=100N$  $Fv = 0N$  $Fz = -400N$ Forza di gravità dovuta al peso della staffa (E) e (F)

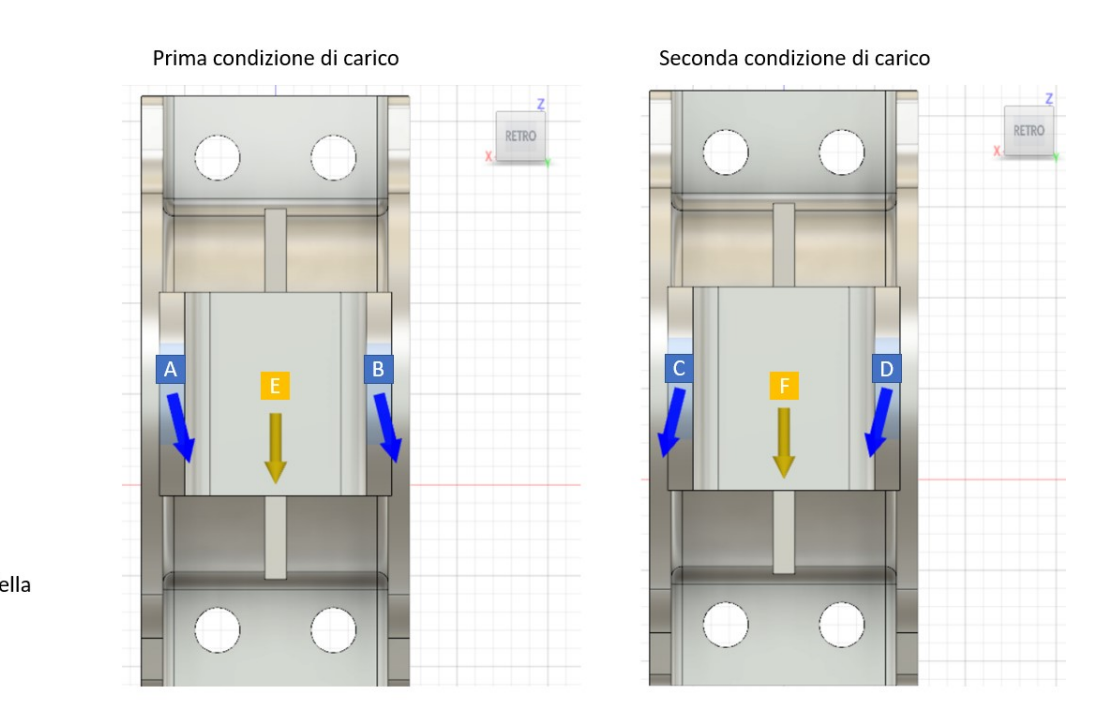

<span id="page-41-1"></span>*Figura 5.3: Carichi strutturali che agiscono sulla staffa (piano XZ).*

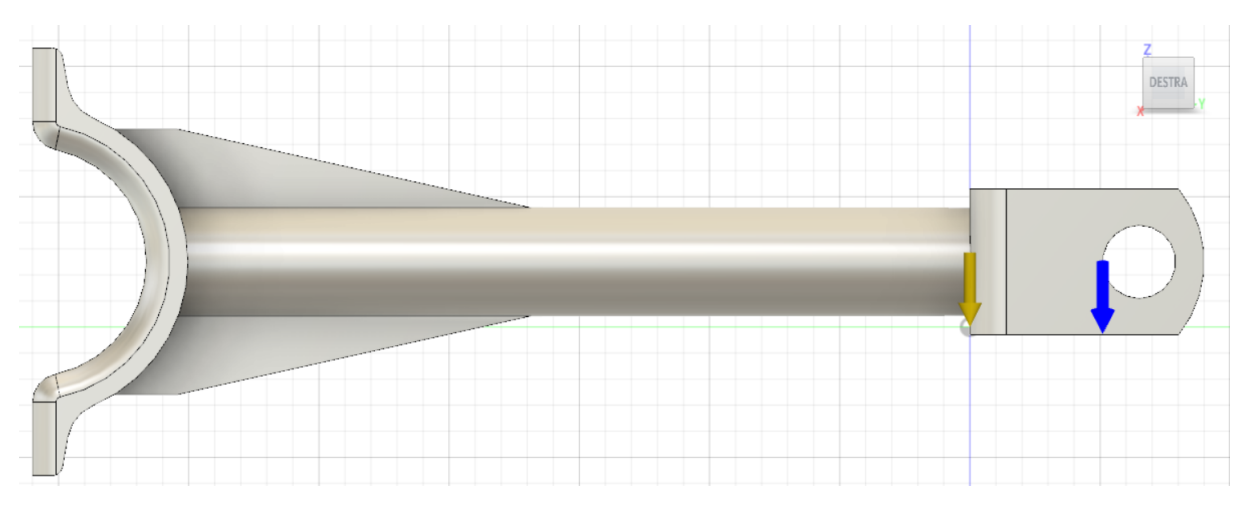

*Figura 5.4: Carichi strutturali che agiscono sulla sfatta (piano ZY).*

## <span id="page-42-1"></span><span id="page-42-0"></span>**5.2 Ottimizzazione topologica della staffa**

Il processo di Ottimizzazione Topologica della staffa in Fusion 360, avviene all'interno dell'ambiente di lavoro "Simulazione" dove è possibile svolgere diverse simulazioni. Selezionando "ottimizzazione delle forme" si passa all'ottimizzazione della staffa, questo può essere riassunto in diversi step.

- 1. Viene definito lo spazio di progettazione, all'interno del quale avverrà l'ottimizzazione topologica. Questo è stato possibile importando la parte CAD della staffa all'interno del software Fusion 360, mediante il comando "carica".
- 2. Si stabilisce il materiale di cui sarà costituito il componente, nel nostro caso, la lega di Alluminio Al-Si-10Mg. Fusion 360 mette a disposizione una vasta gamma di materiali sia metallici che non metallici. Se il materiale da utilizzare non è presente è possibile crearne uno nuovo mediante il comando "crea nuovo materiale", andando ad inserire manualmente tutte le sue proprietà. In questo caso, come mostrato in *[Figura 5.5](#page-43-0)*, è stato solamente necessario selezionare la lega di alluminio essendo presente nella libreria, in questo modo il software ha preso in considerazione tutte le informazioni relative del materiale.

| Visualizza Tutti i materiali<br>Ricerca<br>$\checkmark$ |         |                                               |                     |                             |  |  |
|---------------------------------------------------------|---------|-----------------------------------------------|---------------------|-----------------------------|--|--|
| Categoria                                               | Nome    | Componente                                    | Materiali di studio | Fattore di sicurezza        |  |  |
| Metallo                                                 | Acciaio | Modello di simulazione 1:1 Alluminio AlSi10Mg |                     | Resistenza allo snervamento |  |  |
|                                                         |         |                                               |                     |                             |  |  |
|                                                         |         |                                               |                     |                             |  |  |
|                                                         |         |                                               |                     |                             |  |  |
|                                                         |         |                                               |                     |                             |  |  |
|                                                         |         |                                               |                     |                             |  |  |
|                                                         |         |                                               |                     |                             |  |  |
|                                                         |         |                                               |                     |                             |  |  |

*Figura 5.5: Finestra per la selezione del materiale in Fusion 360 per l'ottimizzazione della staffa.*

<span id="page-43-0"></span>3. Vengono stabiliti i vincoli che operano sul componente. Fusion 360 mette a disposizioni diverse tipologie con la possibilità di scegliere la direzione di applicazione. Per quanto riguardo la staffa sono state vincolate le superfici evidenziate di colore "azzurro" come mostrato in *[Figura 5.6](#page-43-1)*; e come tipologia il "vincolo fisso" che blocca la traslazione e la rotazione lungo gli assi X, Y, Z.

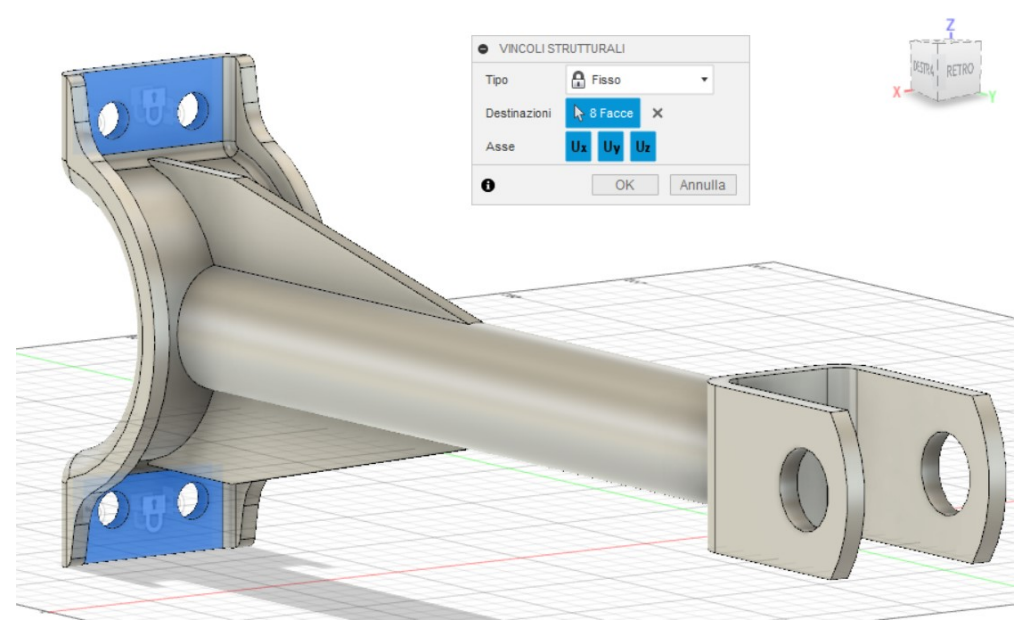

*Figura 5.6: Rappresentazione dei vincoli applicati alla staffa nel processo di ottimizzazione.*

<span id="page-43-1"></span>4. Si passa all'applicazione dei carichi. Anche in questo caso il software ne offre diverse tipologie con la possibilità di scegliere direzione, intensità, verso e di aggiungere o meno la forza di gravità che agisce sul componente. Tramite il comando "carichi strutturali" sono state applicate due condizioni di carico che agiscono sulla staffa come descritto nel Capitolo 5.1, mostrate in *[Figura 5.7](#page-44-0)* e *[Figura 5.8](#page-44-1)*.

| O MODIFICA CARICO STRUTTURALE                                          |                                   | DESTRA<br>RETINO |
|------------------------------------------------------------------------|-----------------------------------|------------------|
| Tipo                                                                   | $\frac{1}{2}$ Forza               |                  |
| Destinazioni                                                           | $\bigwedge$ 2 Facce $\bigwedge$ X |                  |
| Forza per entità                                                       | $\Box$                            |                  |
| Tipo di direzione $\begin{array}{c} \mathbb{R} \mathbb{R} \end{array}$ |                                   |                  |
| <b>Fx</b>                                                              | 200.00 N                          |                  |
| <b>Fy</b>                                                              | 0.00 N                            |                  |
| Fz                                                                     | $-800.00 N$                       |                  |
| Modifica unità                                                         | D                                 |                  |
| $\bf{e}$                                                               | Annulla<br>OK                     |                  |

*Figura 5.7: Prima condizione di carico applicata alla staffa nel processo di ottimizzazione.*

<span id="page-44-0"></span>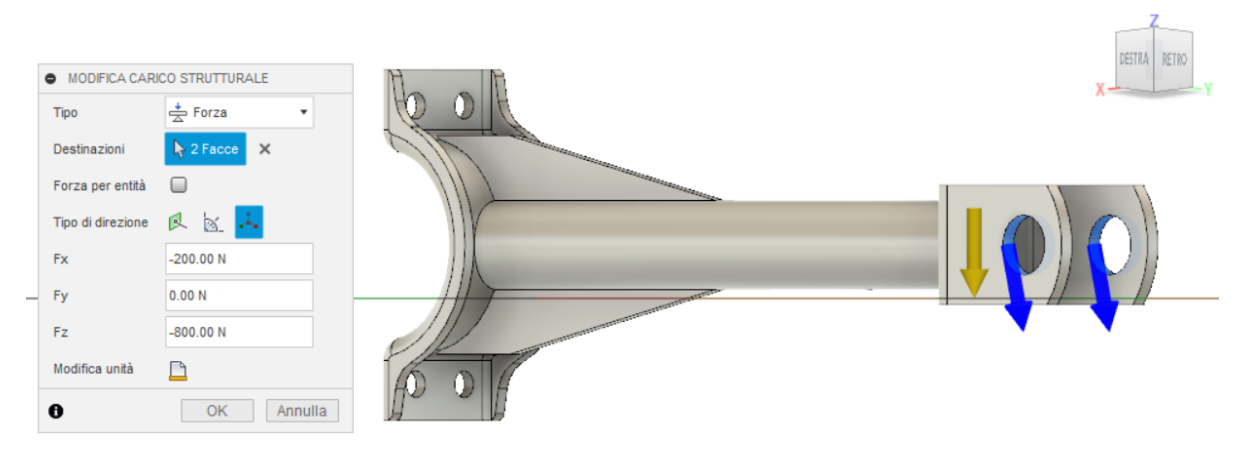

*Figura 5.8: Seconda condizione di carico applicata alla staffa nel processo di ottimizzazione.*

<span id="page-44-1"></span>5. Con il comando "area da mantenere" si possono selezionare dei volumi all'interno dello spazio di progettazione, i quali non sono sottoposti all'ottimizzazione delle forme. Per la staffa sono stati scelti quelli evidenziati in colore "verde" come mostrato in *[Figura 5.9](#page-45-0)* per la loro importanza funzionale. Il cilindro "verde" posto sulla forcella ha la funzione di mantenere un certo spessore di materiale in prossimità dei fori per garantire un piano di appoggio per il fissaggio, mentre i due parallelepipedi e il cilindro posti all'altra estremità hanno la funzione di mantenere quella forma per garantire oltre una superfice di appoggio anche un fissaggio più stabile e preciso della staffa ottimizzata.

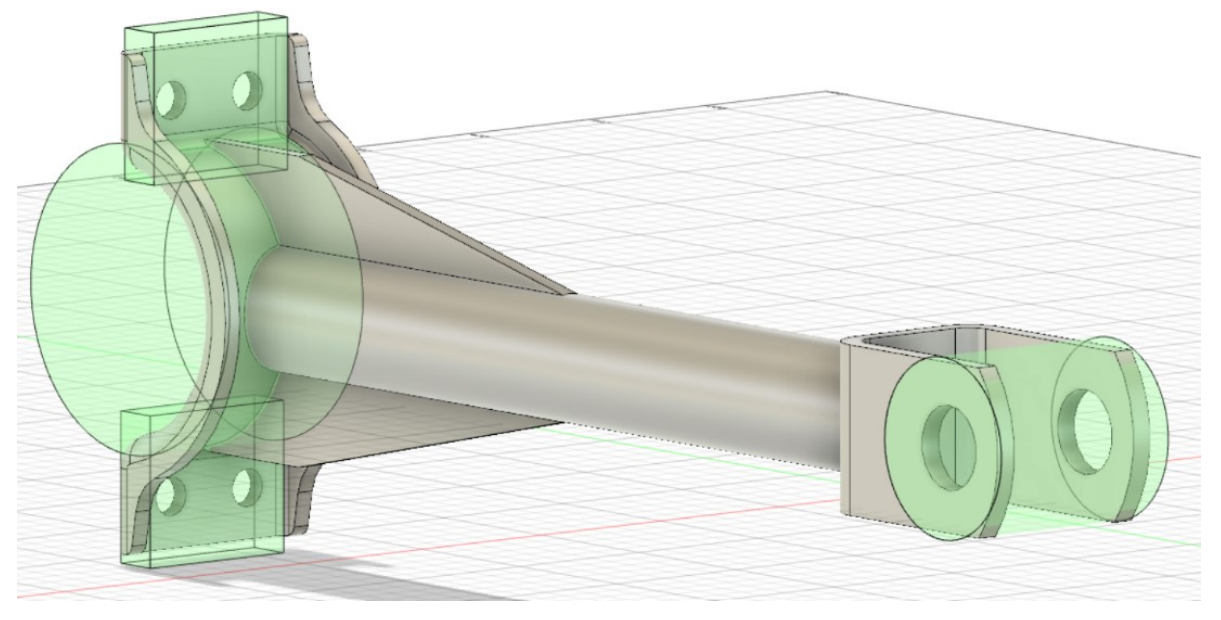

*Figura 5.9: Rappresentazione delle aree da mantenere applicate alla staffa nel processo di ottimizzazione.*

<span id="page-45-0"></span>6. Il passo successivo è stabilire gli obbiettivi che si vogliono raggiungere. Nel comando "criteri di ottimizzazione delle forme", come mostrato in *[Figura 5.10](#page-46-0)*, è solo possibile definire la massa di destinazione. Per la staffa è stato impostato come valore 50%, con l'intento di ottenere una staffa ottimizzata con una massa pari a 856g e quindi vicina a un a valore target di 880g in modo da poter essere comparata con quelle ottenute dai diversi software; in questo modo è stata generata la struttura con migliore rigidità e un volume ridotto rispetto a quello iniziale.

| <b>O</b> MODIFICA IMPOSTAZIONI OTTIMIZZAZIONE DELLE FORME |                                      |                  |                                           |               |       |  |
|-----------------------------------------------------------|--------------------------------------|------------------|-------------------------------------------|---------------|-------|--|
|                                                           |                                      |                  |                                           |               |       |  |
|                                                           |                                      | <b>Parametro</b> | <b>Espressione</b>                        | <b>Valore</b> | Unità |  |
|                                                           | $\vee$ Obiettivi globali $\bigoplus$ |                  |                                           |               |       |  |
|                                                           |                                      | Massa            | $\mathbf{R}$ < OR =                       | $-150$        | %     |  |
|                                                           |                                      | Rigidità         | • Ingrandisci<br>$\overline{\phantom{a}}$ |               |       |  |

*Figura 5.10: Criteri di ottimizzazione delle forme applicati alla staffa.*

<span id="page-46-0"></span>7. Stabilire la mesh del componente. Occorre prestare molta attenzione alla dimensione della mesh o maglia, poiché influenza la durata e la qualità del processo di ottimizzazione. Ad esempio al diminuire della sua dimensione aumenterà la qualità del processo, ma contemporaneamente aumenterà il tempo di calcolo. Fusion 360 permette di creare una mesh secondo due criteri. Nel primo è possibile selezionare una percentuale compresa tra 1% e 10% riferita alla dimensione del componente, nel secondo semplicemente fissare un valore in millimetri che rappresenta la dimensione di ogni singolo elemento che costituisce la mesh. Per la staffa è stato utilizzato il secondo criterio con un parametro di 5 mm, come mostrato in *[Figura 5.11](#page-47-0)*.

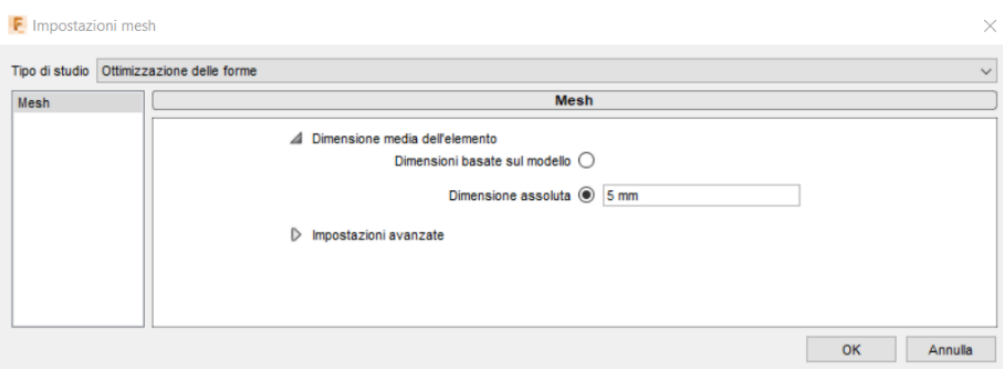

*Figura 5.11: Dimensione della mesh applicata all'ottimizzazione della staffa.*

<span id="page-47-0"></span>8. Arrivati a questo punto l'ottimizzazione viene avviata mediante il comando "risolvi". Fusion 360 ci permette di risolvere lo studio sul proprio pc oppure nel cloud. Quest'ultimo ci porta ad avere due vantaggi: il primo la possibilità di eseguire calcoli anche molto complessi su pc poco performanti in poco tempo, il secondo la possibilità di eseguire più processi di ottimizzazione contemporaneamente sullo stesso progetto o progetti differenti. Il tempo di calcolo per l'ottimizzazione è variabile, infatti dipende da molti fattori come: complessità geometrica del componente e dalle sue dimensioni, quantità e tipologie di vincoli, dimensioni della mesh ecc. Per quanto riguarda il tempo di calcolo per l'ottimizzazione della staffa è stato di circa 1 ora eseguita sul pc, mentre di circa 10 minuti nel cloud.

Il processo di ottimizzazione delle forme sulla staffa ha generato il risultato mostrato in *[Figura 5.12](#page-48-0)*; si può osservare che il software va ad evidenziare con diversi colori quelle aree che sono soggette a intensità di carico differenti; quelle tendenti al "rosso" sono soggette ad alte sollecitazioni, quindi essenziali per la funzionalità del componente, mentre quelle tendenti al "blu" a basse sollecitazioni e sono soggette al processo di ottimizzazione.

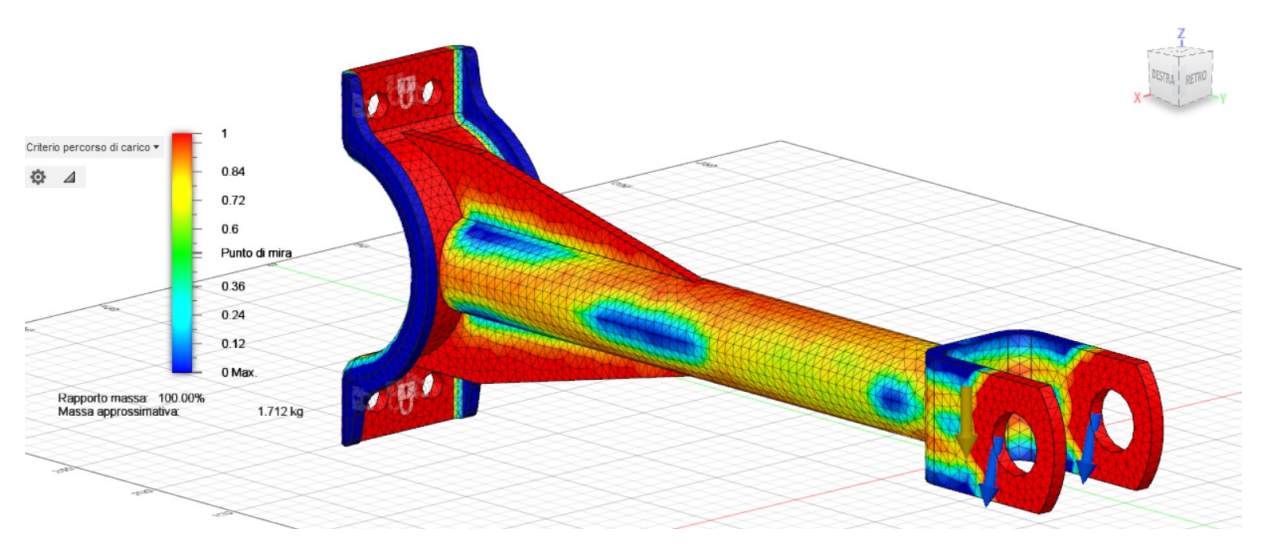

*Figura 5.12: Risultato ottenuto dal processo di ottimizzazione.*

<span id="page-48-0"></span>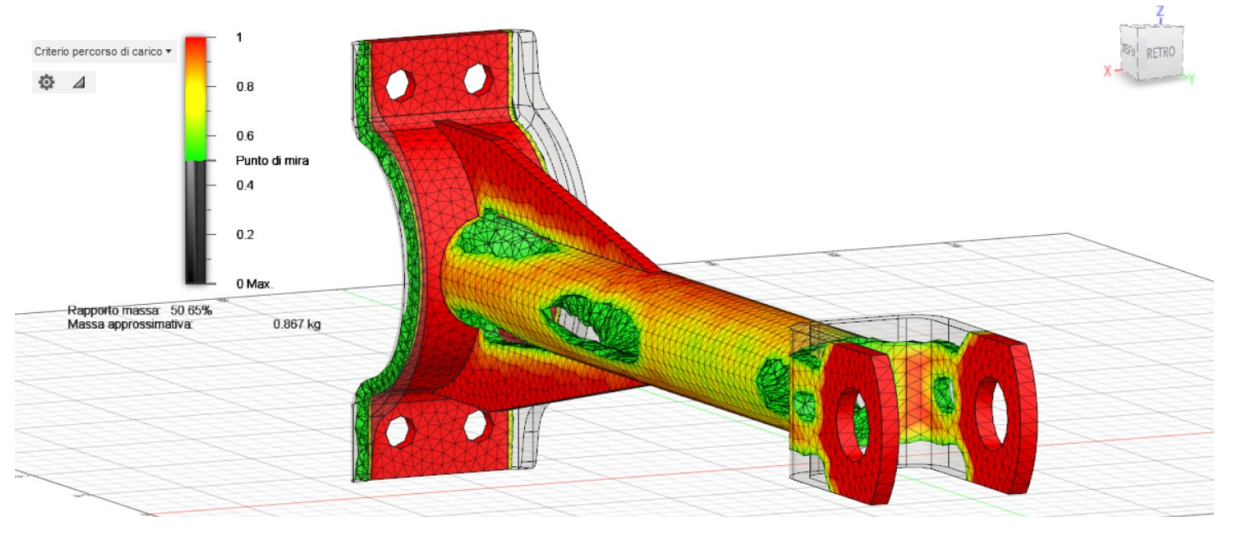

*Figura 5.13: Staffa ottimizzata.*

<span id="page-48-1"></span>A questo punto l'obbiettivo è valutare la freccia e la sollecitazione massima cui è sottoposta la staffa ottimizzata applicando i carichi descritti nel Capitolo 5.1; ma il software presenta delle limitazioni che sono state descritte successivamente. Dalla *[Figura 5.13](#page-48-1)*, l'unico valore che mi fornisce il software all'interno dell'ottimizzazione delle forme è la massa della staffa ottimizzata pari a 867g.

#### <span id="page-49-0"></span>*5.2.1 Limitazioni riscontrati nell'ottimizzazione della staffa*

Fusion 360 presenta due importanti limitazioni:

- Non permette di fissare dei vincoli legati al metodo di produzione. Per l'ottimizzazione della staffa non è stato possibile impostare come vincolo né la produzione additiva né la pressofusione; quindi il software non ha tenuto conto di nessun processo di produzione. Questo vuol dire che le soluzioni generate potrebbero essere molto complesse e impossibili da realizzare.
- Come si osserva dalla *[Figura 5.13](#page-48-1)* il software, dopo il processo di ottimizzazione, fornisce solamente la massa del corpo ottimizzato e delle informazioni visive della distribuzione delle sollecitazioni, ma nessun suo valore numerico.

Nonostante ciò, la seconda limitazione può essere risolta eseguendo una simulazione di sollecitazione statica sul componente ottimizzato, comportando un aumento del tempo necessario per la progettazione del componente.

#### <span id="page-49-1"></span>*5.2.2 Simulazione sollecitazione statica della staffa ottimizzata*

Prima di eseguire la simulazione di sollecitazione statica sulla staffa ottimizzata è necessario eseguire dei passaggi essenziali.

La soluzione ottenuta dall'ottimizzazione delle forme della staffa, mediante il comando "alza livello", viene convertita in corpo mesh.

La mesh, rappresentata in *[Figura 5.14](#page-50-0)*, non può essere ancora sottoposta a nessuna simulazione, per far ciò è stata convertita in un corpo B-rep mediante il comando "mesh in B-rep", mostrata in *[Figura 5.15](#page-50-1)*.

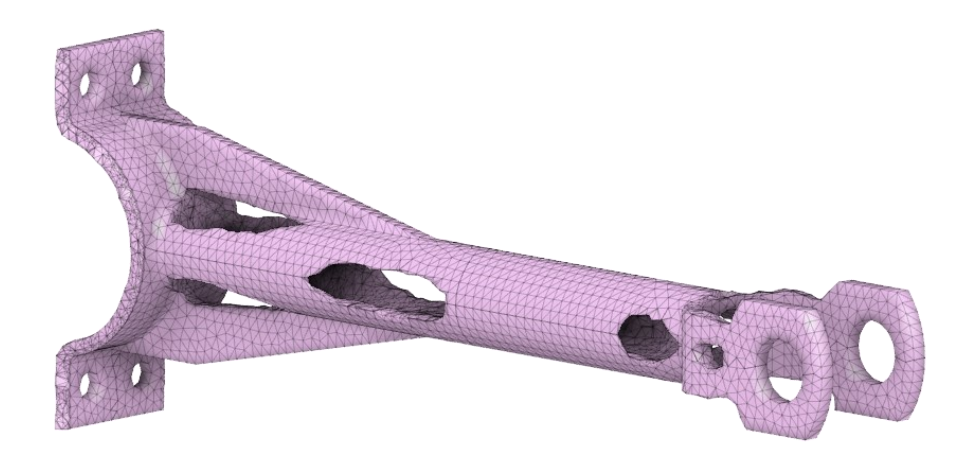

*Figura 5.14: Mesh della staffa ottimizzata.*

<span id="page-50-0"></span>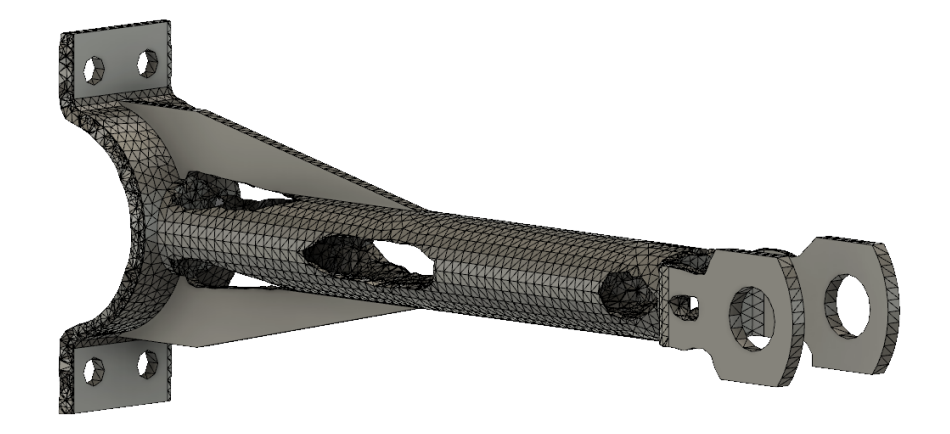

#### *Figura 5.15: Corpo B-Rep della staffa ottimizzata.*

<span id="page-50-1"></span>Ottenuto il corpo B-Rep della staffa ottimizzata è possibile accedere all'ambiente di lavoro "simulazione" ed eseguire la sollecitazione statica. Le sue fasi sono state riassunte in quanto molto simili a quelle già descritte in precedenza per l'ottimizzazione delle forme.

- 1. Stabilire il materiale di studio: è stato selezionato la lega di alluminio Al-Si 10 Mg.
- 2. Definizione di vincoli e carichi strutturali: sono stati applicati, nello stesso modo, i carichi e i vincoli descritti nell'ottimizzazione delle forme.
- 3. Creazione della mesh: è stata generata una mesh di dimensione pari a 5mm.

4. Lancio della simulazione sul pc o nel cloud.

I risultati ottenuti sono rappresentati in *[Figura 5.16](#page-51-0)* e in *[Figura 5.17](#page-51-1)*.

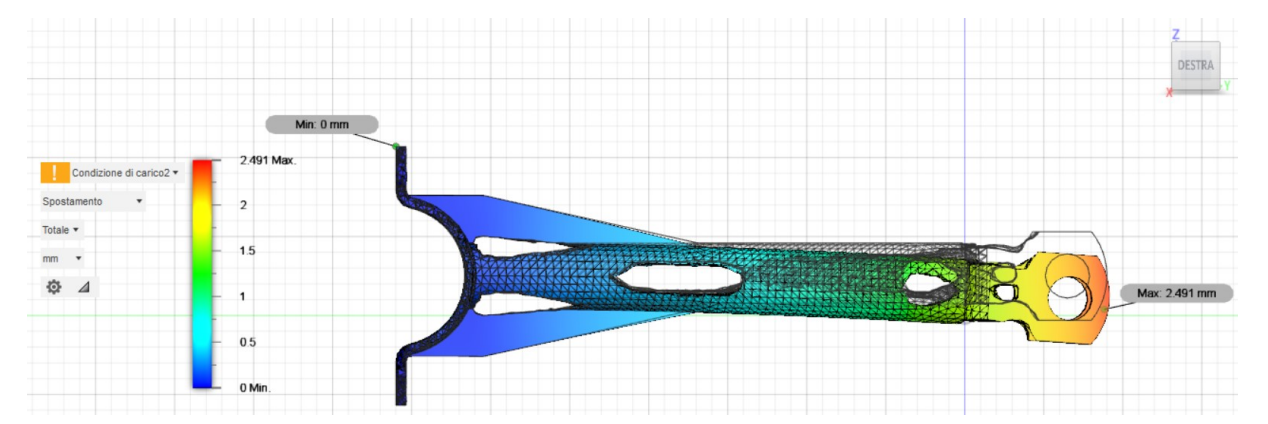

*Figura 5.16: Spostamento massimo e minimo della staffa ottimizzata.*

<span id="page-51-0"></span>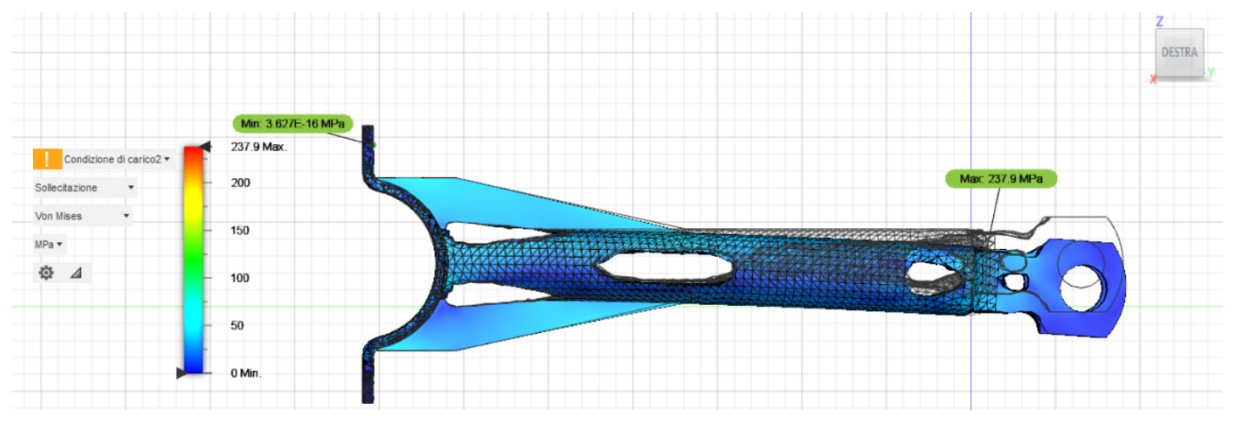

*Figura 5.17: Sollecitazione massima e minima della staffa ottimizzata.*

<span id="page-51-1"></span>Da questa tipologia di simulazione è possibile ottenere informazioni su: spostamento, sollecitazione, fattore di sicurezza, forza di reazione e deformazione. Il carico che mette più in cristi la staffa ottimizzata è  $Fx = -200N$ ,  $Fy = 0N$ ,  $Fz = -800N$ ; i dati ottenuti sono stati riassunti nella *[Tabella 5.1.](#page-51-2)*

|                          | Massimo            |
|--------------------------|--------------------|
| Spostamento              | 2,491 mm           |
| Sollecitazione Von Mises | 237.9 Mpa          |
| Fattore di sicurezza     | 15                 |
| Forza di reazione        | 306.4 <sub>N</sub> |
| Deformazione equivalente | 0,004612           |

<span id="page-51-2"></span>*Tabella 5.1: Valori ottenuti dalla simulazione di sollecitazione statica sulla staffa ottimizzata.*

Come si osserva dalla *[Figura 5.16](#page-51-0)* e *[Figura 5.17](#page-51-1)* la zona che presenta la maggiore sollecitazione e lo spostamento globale massimo è la forcella. Per confrontare i dati ottenuti con Fusion 360 con altri software, sono stati presi in considerazione solamente due parametri: la massa e lo spostamento globale massimo della staffa ottimizzata.

### <span id="page-52-0"></span>**5.3 Confronto dei risultati ottenuti dall'ottimizzazione delle forme tra i software**

Lo scopo principale della tesi è confrontare i dati ottenuti dall'ottimizzazione della staffa con Fusion 360 con quelli ottenuti con altri software, quali: Siemens Nx, Solid Edge, nTopology e Ansys, con le stesse condizioni di esercizio. Per poter analizzare in maniera equa è necessario che le masse delle staffe ottimizzate ottenute dai diversi software siano confrontabili. Poichè nell'ottimizzazione topologica in Fusion 360 non è possibile selezionare nessun vincolo di produzione, è stato ipotizzato, visto la forma della staffa ottenuta, che possa essere realizzata mediante Additive Manufacturing. Quindi sono stati confrontati solamente i dati dell'ottimizzazione topologica relativi all'additive manufacturing tra i diversi software. I valori sono stati riportati nella *[Tabella 5.2](#page-52-1)*.

<span id="page-52-1"></span>

| Programmi  | Massa   | Spostamento globale massimo |
|------------|---------|-----------------------------|
| Siemens Nx | 824 g   | $3,52 \text{ mm}$           |
| Solid Edge | 880 g   | $2,90$ mm                   |
| nTopology  | 873 g   | $4,03$ mm                   |
| Ansys      | 845 g   | $2,50$ mm                   |
| Fusion 360 | $867$ g | $2,49$ mm                   |

*Tabella 5.2: Valori della staffa ottimizzata ottenuti dai software.* 

I valori ottenuti con Fusion 360 sono in linea con quelli ottenuti con gli altri software, mentre da un punto di vista di prestazioni il programma che riesce meglio a ottimizzare il nostro caso di studio è Ansys.

# <span id="page-53-0"></span>**6 Generative Design applicato alla staffa**

Come è stato definito nei capitoli precedenti, il Generative Design o progettazione generativa rappresenta lo studio del volume di progettazione, ovvero è l'insieme di tutti i processi computazionali che sono alla base della distribuzione del materiale all'interno di uno spazio di progettazione. Questo studio è stato applicato su un file CAD che contiene una staffa che rappresenta lo spazio di progettazione, ma con un volume maggiorato rispetto a quello usato per l'ottimizzazione topologica come è mostrato in *[Figura 6.1](#page-53-1)*.

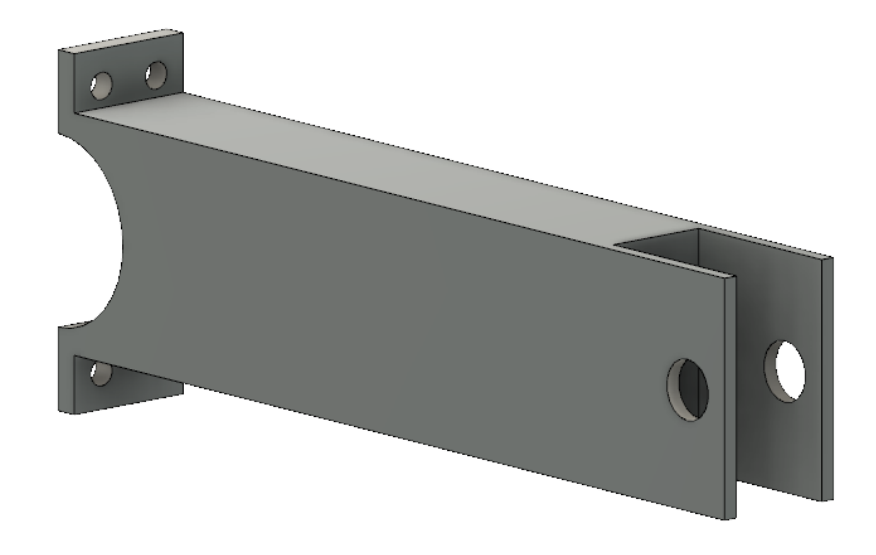

*Figura 6.1: Spazio di progettazione utilizzato per il Generative Design.*

<span id="page-53-1"></span>Lo scopo è studiare il comportamento di Fusion 360 nella distribuzione del materiale all'interno dello spazio di progettazione, in seguito di confrontare i risultati ottenuti con quelli di altri software in termini di minimizzazione delle forme e spostamento totale. Il Generative Design può essere simile all'ottimizzazione topologica ma il fattore che lo differenzia è la capacità dell'intelligenza artificiale di generare non una sola soluzione bensì diverse, avendo così a disposizione diverse alternative di scelta.

## <span id="page-54-0"></span>**6.1 Fasi del Generative Design applicate alla staffa**

Come è stato per l'ottimizzazione delle forme, in questo capitolo sono state riassunte le fasi essenziali per poter eseguire la progettazione generativa su una staffa.

- 1. Viene definito lo spazio di progettazione all'interno del quale viene eseguita la progettazione generativa; questo è reso possibile caricando nel cloud la parte CAD della staffa mediante il comando "carica".
- 2. La staffa importata è stata modificata come mostrato in *[Figura 6.2](#page-54-1)*; suddividendola in corpi e aggiungendone altri per soddisfare le esigenze della fase successiva.

<span id="page-54-1"></span>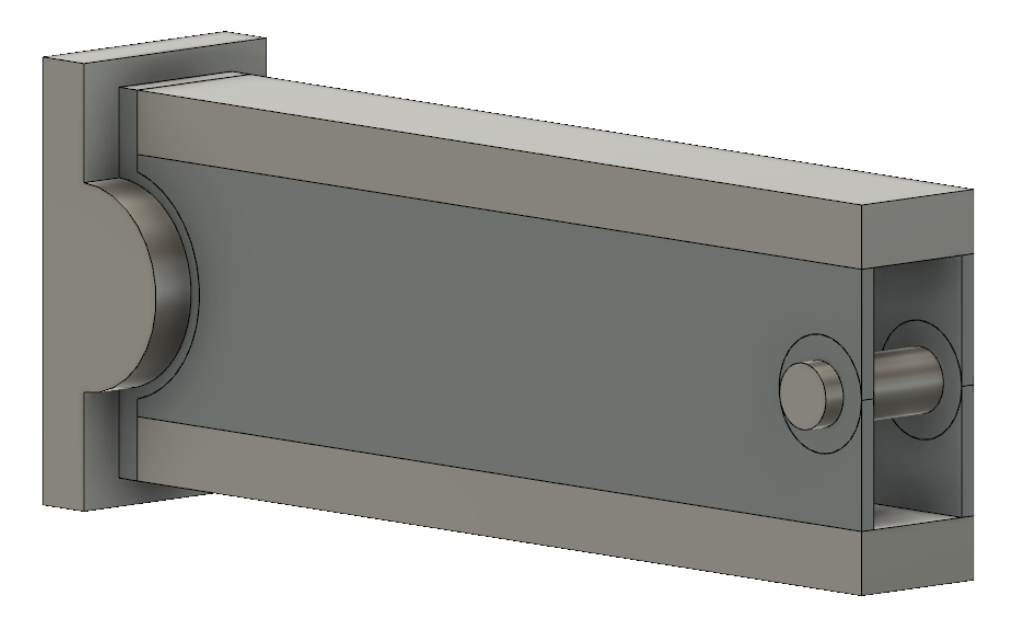

*Figura 6.2: Modifiche apportate alla staffa prima di essere sottoposta al Generative Design.*

3. Fusion 360 suddivide lo spazio di progettazione in tre tipologie, ognuna rappresentata da un colore differente. Questa fase è molto importante poiché influisce notevolmente sulla forma e di conseguenza sulle caratteristiche meccaniche delle soluzioni generate. La staffa è stata suddivisa come mostrato in *[Figura 6.3](#page-55-0)*; i volumi di colore "verde" sono quelli che non subiscono variazioni di alcun tipo e vengono incorporati nella forma finale; quelli "rossi" rappresentano degli spazi vuoti in cui il materiale non viene posizionato durante la generazione dei risultati, questi sono molto importanti per definire quelle zone che hanno una particolare importanza funzionale. Infine il volume "giallo" definisce la forma iniziale del corpo da cui l'applicazione genera risultati.

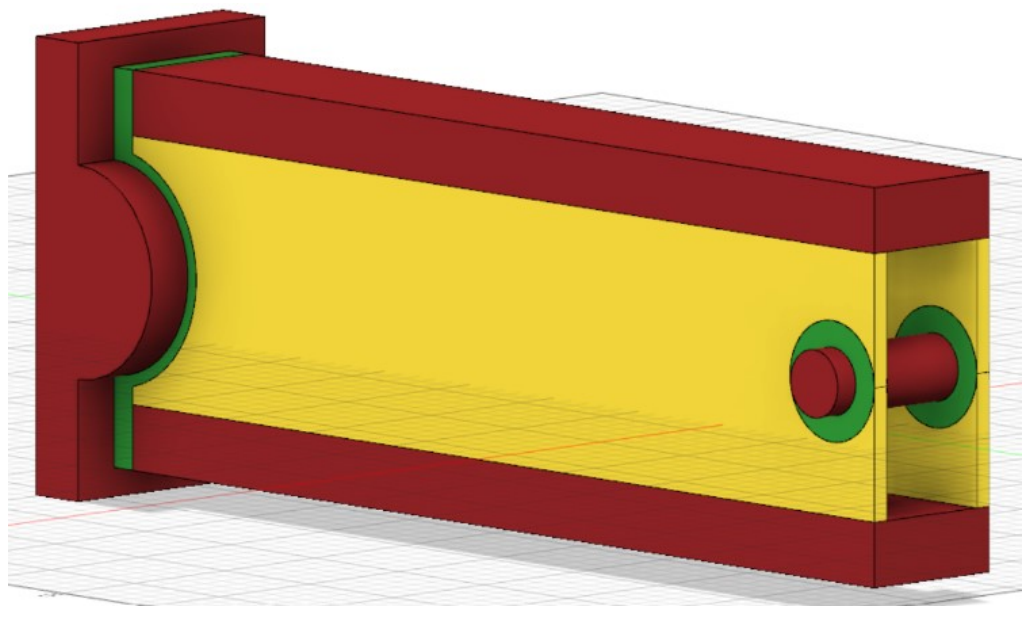

*Figura 6.3: Suddivisione dello spazio di progettazione applicato alla staffa.*

<span id="page-55-0"></span>4. Applicazione di carichi e vincoli. Per lo studio della staffa sono stati applicati quelli già descritti nell'ottimizzazione delle forme nel Capitolo 5.2 e applicati come mostrato in *[Figura 6.4](#page-56-0)*, *[Figura 6.5](#page-56-1)* e *[Figura 6.6.](#page-56-2)*

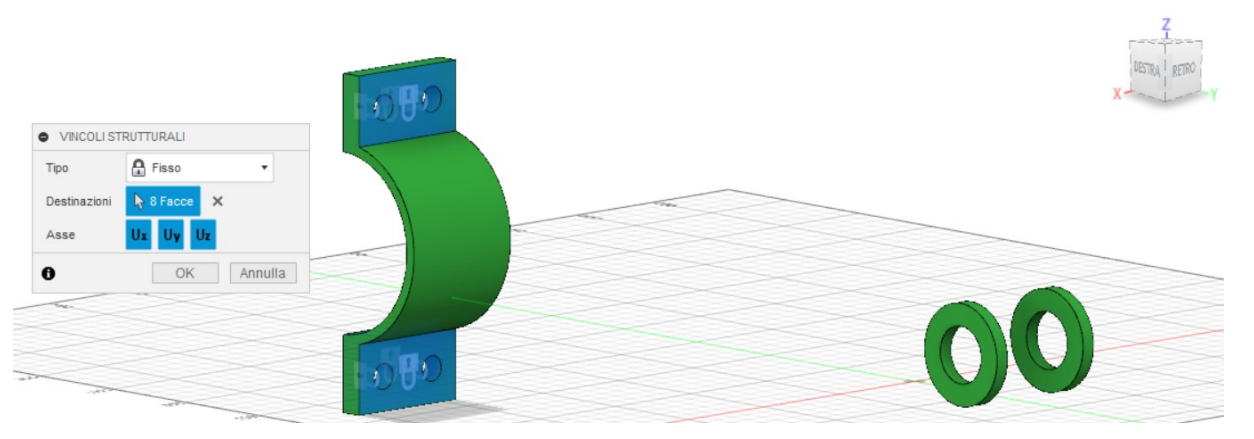

*Figura 6.4: Vincoli applicati alla staffa per il Generative Design.*

<span id="page-56-0"></span>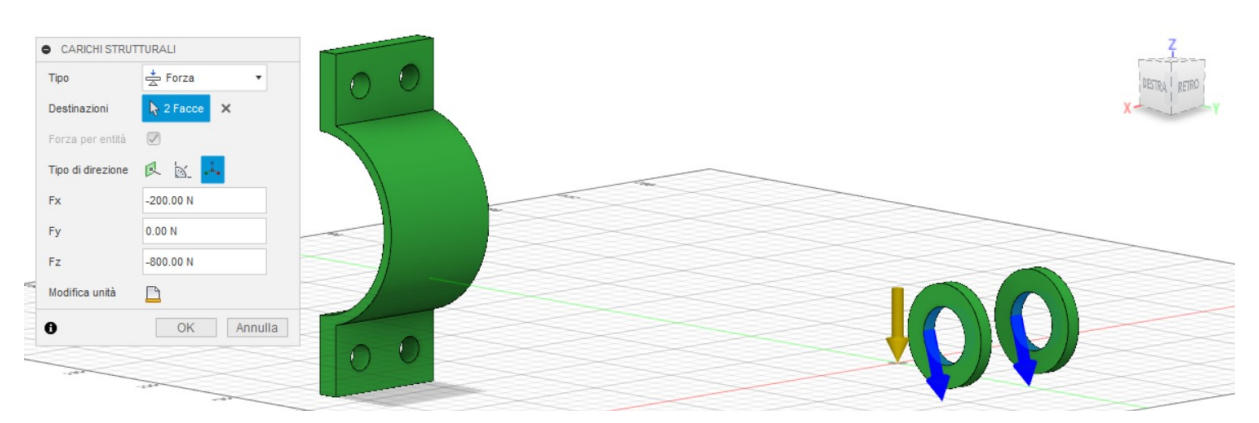

*Figura 6.5: Prima condizione di carico applicata alla staffa nel Generative Design.*

<span id="page-56-1"></span>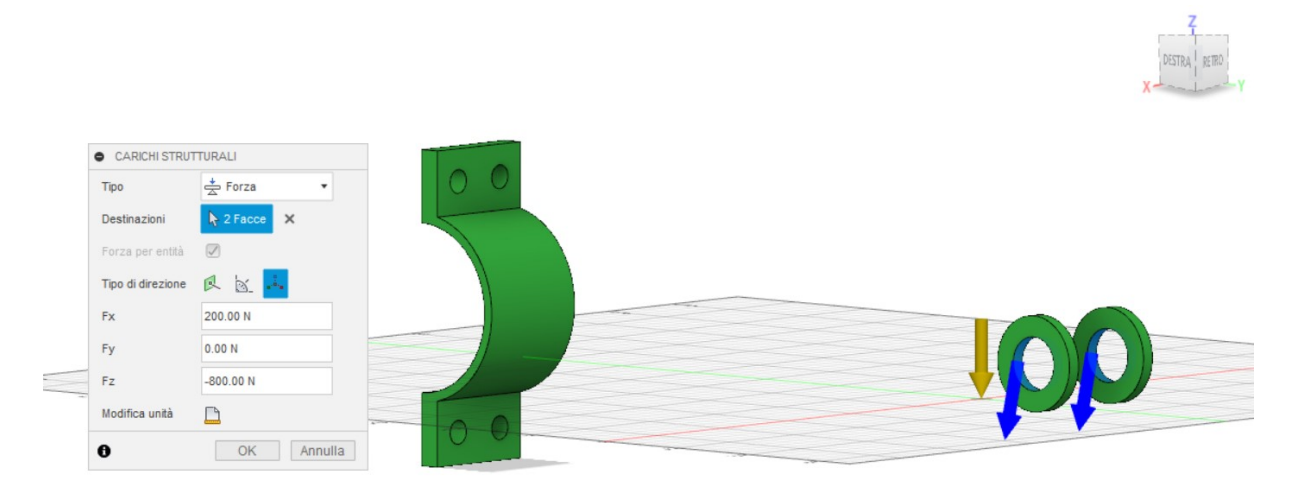

*Figura 6.6: Seconda condizione di carico applicata alla staffa nel Generative Design.*

- <span id="page-56-2"></span>5. Fusion 360 permette di stabilire come obbiettivi di progettazione:
	- Riduci al minimo la massa: il software genera delle soluzioni non dando importanza alle loro caratteristiche meccaniche.

• Massimizza la rigidità: le soluzioni ottenute presentano masse inferiori rispetto a quella di partenza e sono generate tenendo conto della loro rigidità.

Per entrambi gli obbiettivi possono essere fissati anche dei limiti:

- Massa: le soluzioni generate presentano una massa intorno al valore indicato.
- Fattore di sicurezza: su ogni punto della soluzione generata, il fattore di sicurezza è pari o maggiore al valore indicato.

Per lo studio della staffa sono stati impostati i valori rappresentati in *[Figura 6.7](#page-57-0)*.

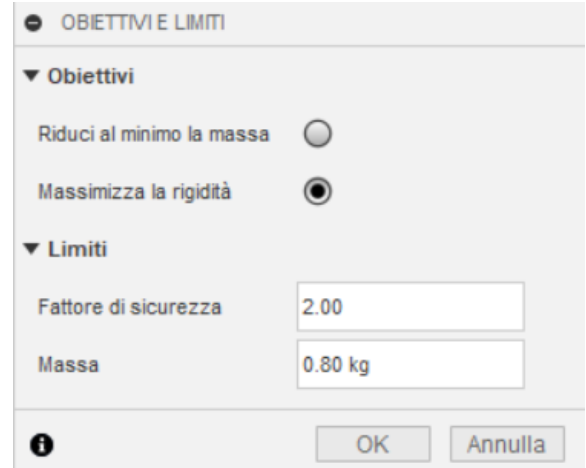

<span id="page-57-0"></span>*Figura 6.7: Obbiettivi e limiti nel Generative Design applicati alla staffa.*

6. Scelta dei criteri di produzione. Le soluzioni sono generate in funzione dei metodi di realizzazione. Per lo studio della staffa sono stati presi in considerazione due tipologie: la produzione additiva e la pressofusione con i parametri rappresentati in *[Figura 6.8](#page-59-0)*. La scelta dell'orientamento nella produzione additiva, che dipende dalle caratteristiche della macchina di stampa e dalle dimensioni dell'oggetto da stampare, va a influenzare il tempo e i costi di produzione. Le due direzioni per la staffa, che in questo caso li minimizzano, sono l'asse X e Z. Lo spessore di stampa dipende da vari fattori come le caratteristiche del materiale, quelle della macchina e dal tipo di processo additivo. Per la staffa è stato posto come spessore minimo 3mm. L'angolo di sporgenza indica l'angolo più grande per cui un oggetto può essere stampato in 3D senza richiedere supporti e generalmente per le stampanti il valore minimo consentito è di 45°. Mentre tutti i parametri della pressofusione sono legati generalmente al materiale utilizzato, alla forma e alle dimensioni del componente. Per la staffa sono state scelte due direzioni: l'asse X e Z in quanto garantiscono la sua estrazione; come angolo di sformo minimo 3 gradi, come spessore minimo 5mm e massimo 13 mm, parametri generalmente usati nel processo di pressofusione.

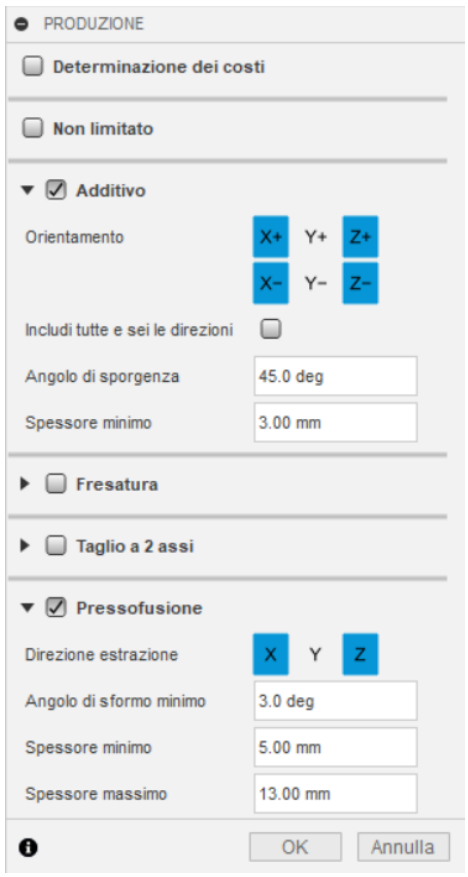

*Figura 6.8: Parametri e criteri di produzione nel Generative Design applicati alla staffa.*

- <span id="page-59-0"></span>7. Assegnazione del materiale. Come nell'ottimizzazione delle forme il software mette a disposizione una vasta gamma di materiali e la possibilità di aggiungerne nuovi inserendo manualmente le loro proprietà; inoltre dà la facoltà di definire il materiale o i materiali per ogni metodo di produzione. Per lo studio della staffa è stata scelta la lega di alluminio Al-Si-10Mg sia per la produzione additiva che per la pressofusione.
- 8. Infine viene eseguita la generazione delle soluzioni. A differenza di come avveniva nell'ottimizzazione delle forme, questa può avvenire solamente nel cloud e non sul proprio pc, di conseguenza si ha l'esigenza di avere una connessione internet. Le soluzioni ottenute possono essere convertite in mesh o in corpo B-rep.

## <span id="page-60-0"></span>**6.2 Soluzioni del Generative Design**

Finito il processo di generazione ci si sposta nell'ambiente "Esplora". Qui sono presenti tutte le soluzioni ottenute ed è possibile vedere le loro caratteristiche come: il materiale, il metodo produttivo e il suo orientamento, il volume, la massa, la sollecitazione massima, il fattore di sicurezza e lo spostamento globale massimo. Per la presenza di molte soluzioni generate, Fusion 360 mette a disposizione un "filtro" in modo da scartare quelle che non soddisfano i prerequisiti richiesti. Nonostante alcune soluzioni abbiano delle caratteristiche meccaniche ottime, presentano delle forme e geometrie non conformi ai fini pratici e funzionali.

Alcune delle soluzioni ottenute per la staffa sono rappresentate in *[Figura 6.9](#page-60-1)*.

| <b>ESPLORA</b><br>PROGETTAZIONE<br><b>GENERATIVA</b> | <b>HELE</b><br><b>VISUALIZZA *</b> | TERMINA ESPLORAZIONE *                       |                              |                                                  |                              |                                                  |                              |                                                           |                             |
|------------------------------------------------------|------------------------------------|----------------------------------------------|------------------------------|--------------------------------------------------|------------------------------|--------------------------------------------------|------------------------------|-----------------------------------------------------------|-----------------------------|
| Filtri dei risultati                                 | 춘<br>503                           | Ordina per                                   | Stato di elaborazione        |                                                  | ٠                            |                                                  |                              |                                                           |                             |
| > Stato di elaborazione                              |                                    |                                              |                              |                                                  |                              |                                                  |                              |                                                           |                             |
| $>$ Studio                                           |                                    |                                              |                              |                                                  |                              |                                                  |                              |                                                           |                             |
| Similitudine visiva                                  |                                    |                                              |                              |                                                  |                              |                                                  |                              |                                                           | 30                          |
| Funzionalità in<br>anteprima                         |                                    |                                              |                              |                                                  |                              |                                                  |                              |                                                           |                             |
| Metodo di produzione                                 |                                    |                                              |                              |                                                  |                              |                                                  |                              |                                                           |                             |
| Reimposta<br>Materiali                               |                                    |                                              |                              |                                                  |                              |                                                  |                              |                                                           |                             |
| Intervallo valori<br>obiettivi                       |                                    | Studio 4 - Outcome 4<br>Convergenza eseguita |                              | Studio 4 - Outcome 6<br>Convergenza eseguita     |                              | Studio 4 - Outcome 7<br>Convergenza eseguita     |                              | Studio 4 - Outcome 8<br>Convergenza eseguita              |                             |
| Volume $(mm^3)$<br>240,119.6                         | $1.416e + 6$                       |                                              |                              |                                                  |                              |                                                  |                              |                                                           |                             |
|                                                      |                                    | Proprietà                                    |                              | Proprietà                                        |                              | Proprietà                                        |                              | Proprietà                                                 |                             |
| Massa (kg)                                           |                                    | Stato                                        | Convergenza eseguita Stato   |                                                  | Convergenza eseguita Stato   |                                                  | Convergenza eseguita Stato   |                                                           | Convergenza eseguita        |
| 0.641                                                | 3.781                              | Materiale                                    | Alluminio AlSi10Mg Materiale |                                                  | Alluminio AlSi10Mg Materiale |                                                  | Alluminio AlSi10Mg Materiale |                                                           | Alluminio AlSi10Mg          |
|                                                      |                                    | Orientamento<br>Metodo di produzione         |                              | Z+ Orientamento<br>Additivo Metodo di produzione |                              | Z- Orientamento<br>Additivo Metodo di produzione |                              | X+, X- Orientamento<br>Pressofusione Metodo di produzione | $Z^+, Z^-$<br>Pressofusione |
| Sollecitazione di von Mises max (M.                  |                                    | Similitudine visiva                          |                              | Univoco Similitudine visiva                      |                              | Univoco Similitudine visiva                      |                              | Gruppo 2 Similitudine visiva                              | Gruppo 1                    |
| 39                                                   | 120                                | Volume di produzione (pcs.)                  |                              | - Volume di produzione (pcs.)                    |                              | - Volume di produzione (pcs.)                    |                              | - Volume di produzione (pcs.)                             |                             |
|                                                      |                                    | Costo pezzo singolo                          |                              | Costo pezzo singolo                              |                              | Costo pezzo singolo                              |                              | Costo pezzo singolo                                       |                             |
| Fattore di sicurezza min.                            | 6.15                               | Intervallo (USD)                             |                              | Intervallo (USD)                                 |                              | Intervallo (USD)                                 |                              | Intervallo (USD)                                          |                             |
|                                                      |                                    | Media (USD)                                  |                              | Media (USD)                                      |                              | Media (USD)                                      |                              | Media (USD)                                               |                             |
| Spostamento globale max (mm)                         |                                    | Costo complessivo                            |                              | Costo complessivo                                |                              | Costo complessivo                                |                              | Costo complessivo                                         |                             |
| 1.15                                                 | 5.72                               | Intervallo (USD)                             |                              | Intervallo (USD)                                 |                              | Intervallo (USD)                                 |                              | Intervallo (USD)                                          |                             |
|                                                      |                                    | Media (USD)                                  | $\sim$                       | Media (USD)                                      | $\sim$                       | Media (USD)                                      |                              | Media (USD)                                               |                             |
| Costo pezzo singolo (USD)                            |                                    | Volume (mm <sup>3</sup> )                    |                              | 240,119.6 Volume (mm <sup>3</sup> )              |                              | 243,146.79 Volume (mm <sup>3</sup> )             |                              | 447,214.95 Volume (mm <sup>3</sup> )                      | 252,902.83                  |
| Nessun intervallo                                    |                                    | Massa (kg)                                   |                              | 0.641 Massa (kg)                                 |                              | 0.649 Massa (kg)                                 |                              | 1.194 Massa (kg)                                          | 0.675                       |

*Figura 6.9: Alcune soluzioni ottenute dalla progettazione generativa applicata alla staffa.*

<span id="page-60-1"></span>Nell'ambiente "Esplora" è possibile generare dei grafici, dove tutte le soluzioni generate sono rappresentate con dei punti o simboli, che sono in funzione dei metodi di produzione. Questo strumento grafico è molto utile per analizzare e capire quale soluzione tra le tante soddisfa tutti i requisiti richiesti per la progettazione di un componente. Nel caso della staffa è stato utilizzato il grafico basato sulla massa e sullo spostamento globale massimo mostrato in *[Figura 6.10](#page-61-0)*, in modo da valutare quali soluzioni utilizzare per lo studio.

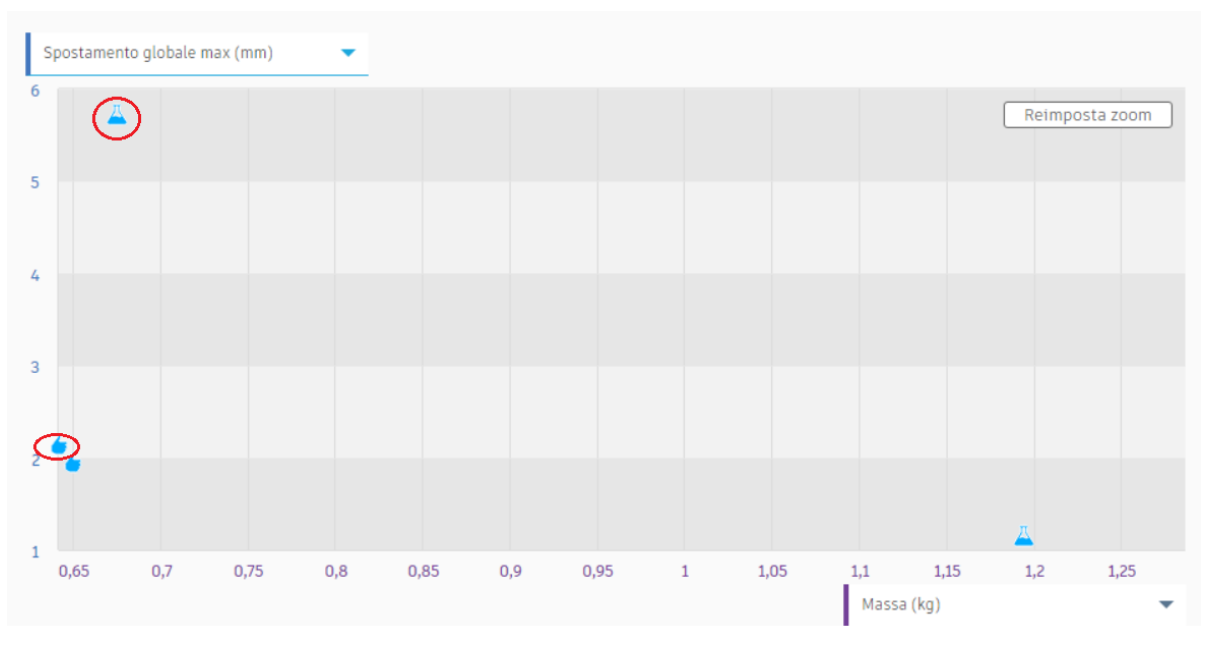

*Figura 6.10: Grafico delle soluzioni ottenute dal Generative Design.*

<span id="page-61-0"></span>Il grafico mostrato in *[Figura 6.10](#page-61-0)* mostra le soluzioni utilizzando diversi simboli che rappresentano il metodo di produzione, la "mano" rappresenta quelle che possono essere realizzate in additive manufacturing, mentre il "beker" quelle mediante la pressofusione. Per lo studio sono state scelte, per ciascun metodo di produzione, quelle soluzioni che minimizzano la massa e lo spostamento globale massimo. Poichè le soluzioni legate alla produzione additiva, come proprietà sono molto simili, è stata scelta quella che presenta la maggiore rigidità.

Lo scopo di questo studio è confrontare i risultati ottenuti da Fusion 360 con quelli di altri software, per far ciò è necessario che le staffe generate abbiamo una massa di un valore target intorno a 880g. Dalla *[Figura 6.10](#page-61-0)* si può osservare che le masse delle soluzioni si discostano sia dal valore target sia dal valore preimpostato nei "limiti di progettazione" descritti nella "fase 5" del Capito 6.1.

Nonostante ciò il software, per ciascuna soluzione, dà l'opportunità mediante la barra "iterazioni", come mostrato in *[Figura 6.11](#page-62-0)*, di visualizzare la "storia evolutiva" della generazione e da qui è stato possibile scegliere le staffe che soddisfano tutti i requisiti.

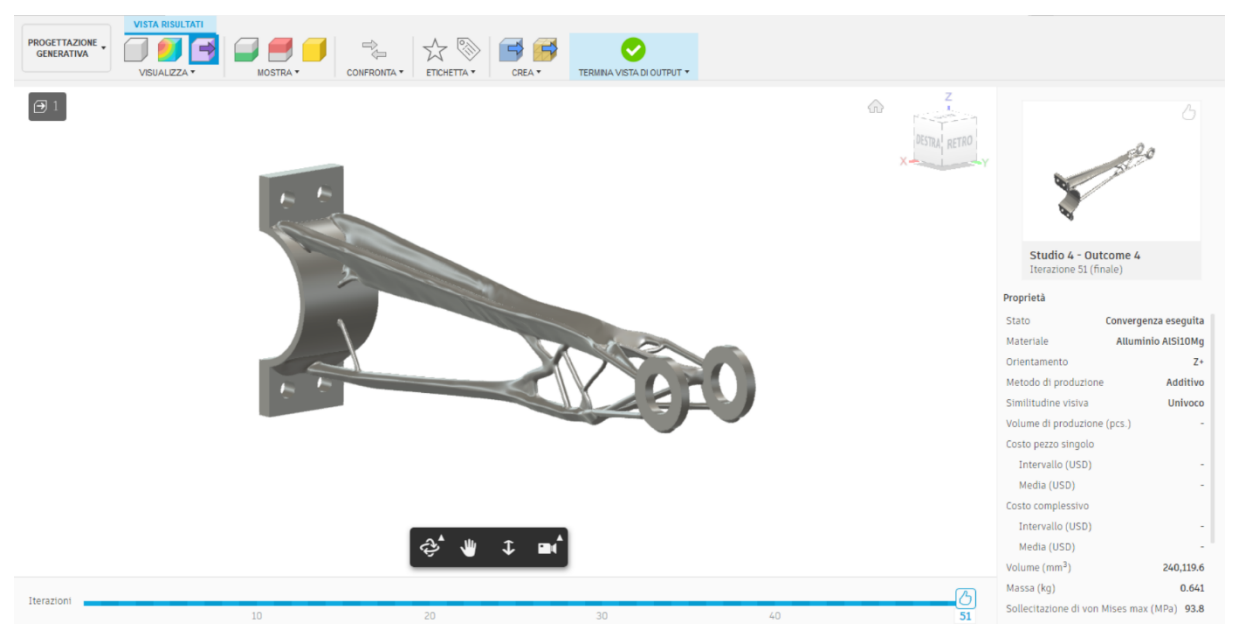

*Figura 6.11: Storia evolutiva di una soluzione ottenuta dal Generative Design.*

<span id="page-62-0"></span>Per poter confrontare i dati ottenuti da Fusion 360 con quelli di altri software, sono state prese in considerazione due soluzioni che si differenziano dal metodo di produzione. La prima soluzione, mostrata in *[Figura 6.12](#page-62-1)*, presenta una forma realizzabile in modo additivo e le sue proprietà sono riassunte nella *[Tabella 6.1](#page-63-1)*.

<span id="page-62-1"></span>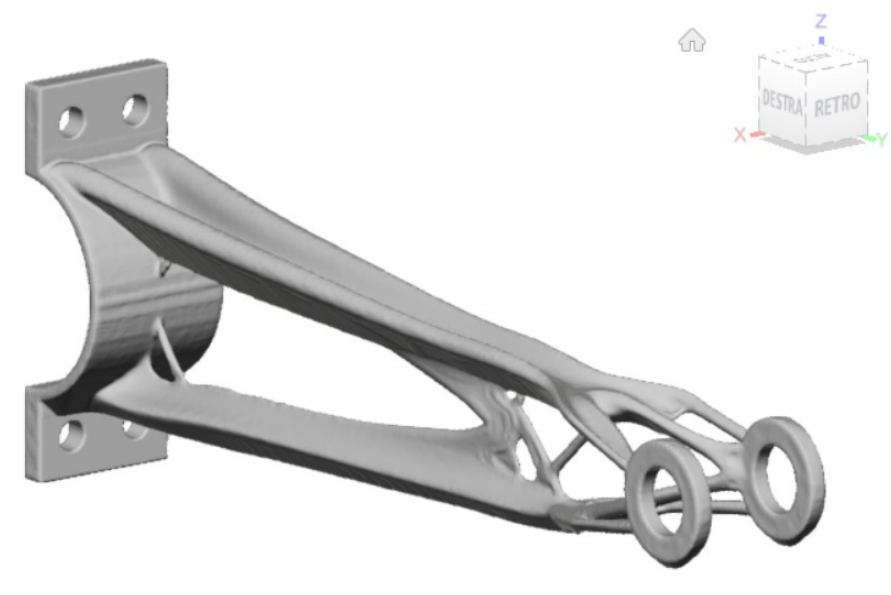

*Figura 6.12: Soluzione della staffa realizzabile con la produzione additiva.*

<span id="page-63-1"></span>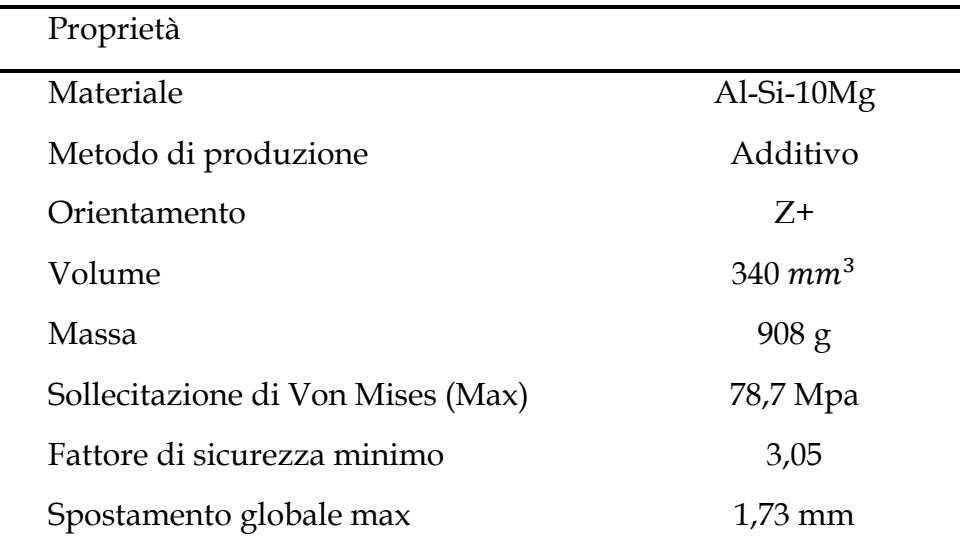

*Tabella 6.1: Proprietà della staffa realizzabile con la produzione additiva.*

Anche la seconda soluzione, mostrata in *[Figura 6.13,](#page-63-0)* presenta una forma realizzabile con la pressofusione e le sue proprietà sono riassunte nella *[Tabella 6.2](#page-64-1)*.

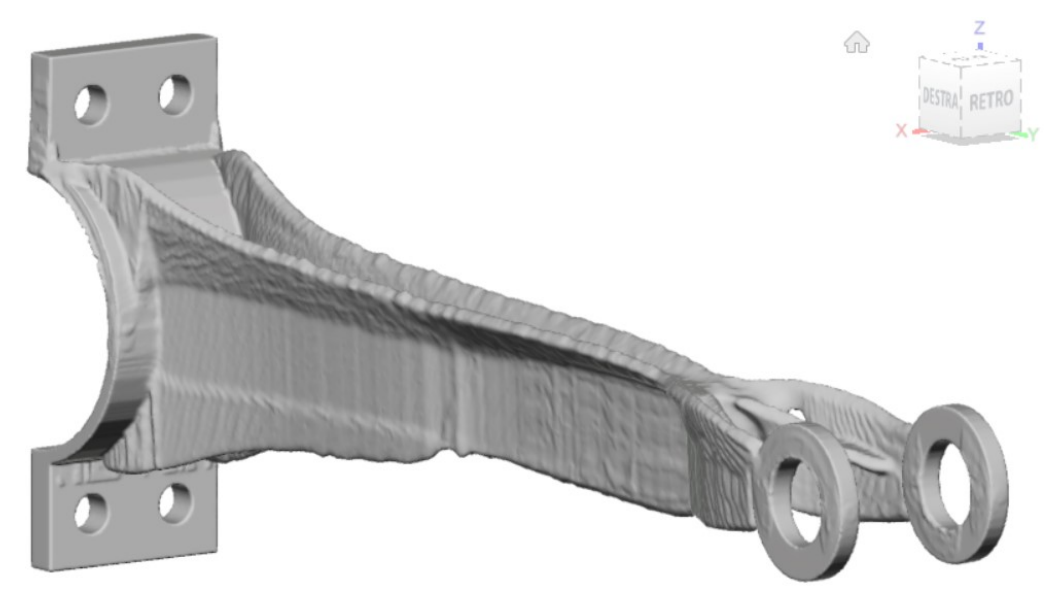

<span id="page-63-0"></span>*Figura 6.13: Soluzione della staffa realizzabile con la pressofusione.*

<span id="page-64-1"></span>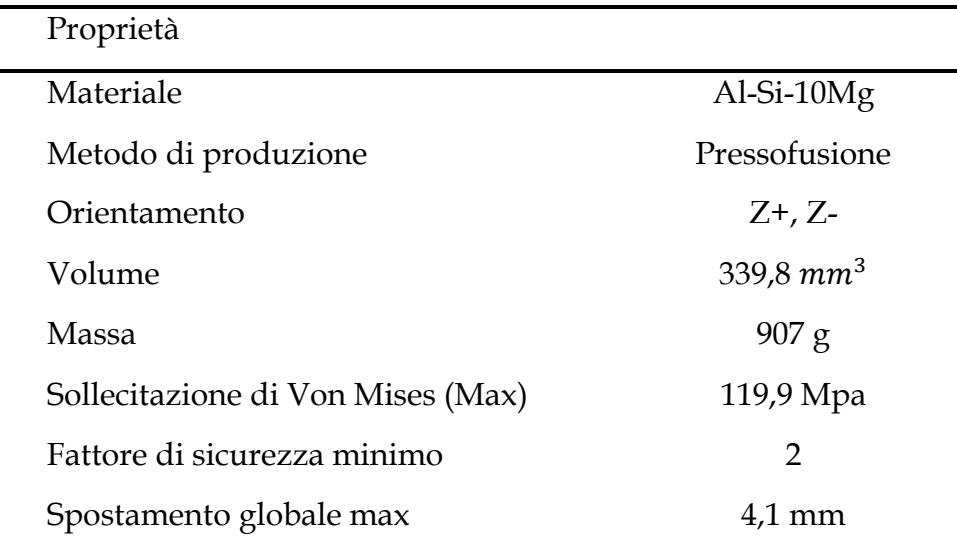

*Tabella 6.2: Proprietà della staffa realizzabile con la pressofusione.*

### <span id="page-64-0"></span>**6.3 Confronto dei risultati ottenuti dal Generative Design tra i software.**

Come già è stato affermato in precedenza, lo scopo principale di questo studio è confrontare i risultati ottenuti con altri software, ovviamente utilizzando le stesse condizioni usate in Fusion 360. Poiché il Generative Design permette di ottenere più di una soluzione; per ogni software ne sono stati prese due che differiscono del processo di produzione (additiva e pressofusione) con una massa di riferimento prossima a 880g.

<span id="page-64-2"></span>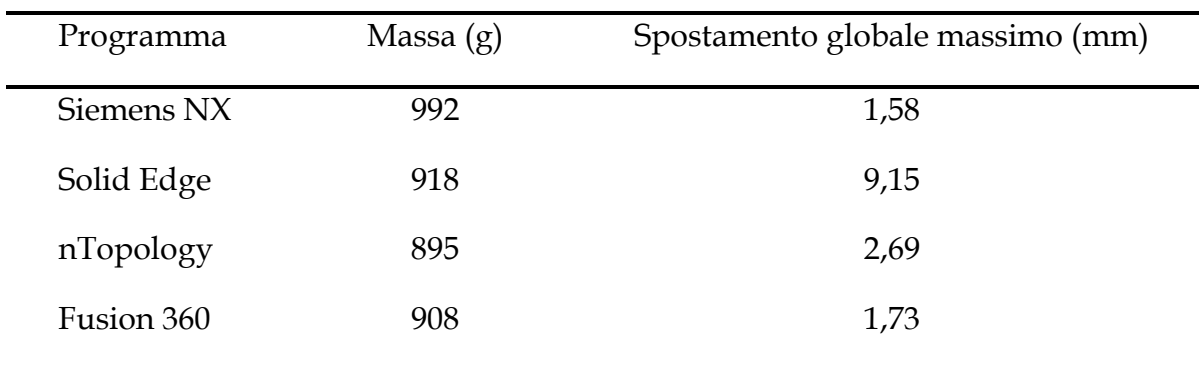

*Tabella 6.3: Dati ottenuti dai diversi software per la produzione additiva.*

<span id="page-65-1"></span>

| Programma  | Massa $(g)$ | Spostamento globale massimo (mm) |
|------------|-------------|----------------------------------|
| Siemens Nx | 995         | 1,41                             |
| Solid Edge | 940         | 1,7                              |
| nTopology  | 908         | 12,6                             |
| Fusion 360 | 907         | 4,1                              |

*Tabella 6.4: Dati ottenuti dai diversi software per la pressofusione.*

Dalla *[Tabella 6.3](#page-64-2)*, riferita alla produzione additiva, nonostante Siemens NX genera una soluzione con lo sposamento globale minore, il software che trova un buon compromesso tra la distribuzione della massa e lo spostamento è Fusion 360. Mentre dalla *[Tabella 6.4](#page-65-1)* riferita alla pressofusione, seguendo lo stesso criterio di valutazione, il software che opera in modo migliore è Solide Edge. Complessivamente Fusion 360 genera delle soluzioni in linea con quelle degli altri software, trovando un buon compromesso tra distribuzione della massa e spostamento globale massimo.

#### <span id="page-65-0"></span>**6.4 Accortezze e problematiche riscontrate**

Durante lo studio del Generative Design in Fusion 360 applicato alla staffa sono emerse delle problematiche e accortezze da tener conto durante il processo di progettazione che sono state riassunte in diversi punti.

- È importante lo spazio di progettazione e soprattutto la sua suddivisione poiché a ciascuna parte deve essere affidata un ruolo importante:
	- o Geometria da mantenere: gli spazi selezionati faranno parte della soluzione finale senza subire modifiche, ma solo questi possono essere sottoposti a vincoli e carichi strutturali.
	- o Forma iniziale: può essere selezionato un solo corpo appartenete allo spazio di progettazione e da questo il software genera risultati. È una funzione facoltativa.
- o Geometria di ostacoli: rappresenta degli spazi vuoti in cui il materiale non viene generato. Questi sono molto importanti perché possono essere anche utilizzati come perimetri o confini poiché nonostante al software viene data la "forma iniziale" alcune soluzioni generate sconfinano oltre.
- Nonostante vengano dati come input degli obbiettivi e limiti al software, le soluzioni generate possiedono delle proprietà molto diverse da quelli prefissati. Ad esempio impostando come obbiettivo una massa di destinazione pari a 800g il software tende a generare, quando possibile, le migliori soluzioni anche se si discostano dal valore preimpostato. Questo fenomeno può essere raggirato grazie alla possibilità di poter accedere all'intera "storia evolutiva" della generazione di ogni singola soluzione.
- Per ogni singola soluzione nonostante il software fornisce le sue proprietà (materiale, metodo di produzione, fattore di sicurezza minimo, spostamento globale massimo ecc.) e una mappa di distribuzione della sollecitazione, non dà in modo dettagliato quali siano i punti più sollecitati. Per ovviare a questo problema si deve sottoporre la soluzione a un'ulteriore simulazione FEM.
- Una problematica importante è l'impossibilità di eseguire il Generative Design sul computer, ma solamente nel cloud.

# <span id="page-67-0"></span>**Conclusioni**

Lo scopo di questo studio è stato quello di analizzare le funzioni e quali potenzialità offre il software Fusion 360 e principalmente quali vantaggi e svantaggi presenta in due tecniche di progettazione: ottimizzazione topologica e generative design. Per far ciò è stata presa in esame, per ciascuna tecnica, una staffa soggetta a determinate condizioni di carico e vincoli.

Dai dati ottenuti dall'ottimizzazione topologica in Fusion 360 sono emersi delle limitazioni quali:

- Nonostante le proprietà della staffa ottimizzata siano in linea con quelle degli altri software, la forma risulta essere molto complessa e spigolosa e quindi, per un fine realizzativo, deve essere rimodellata e levigata.
- L'impossibilità di impostare un vincolo legato al metodo produttivo. In questo modo il componente ottimizzato, nonostante le sue buone proprietà, potrebbe avere una forma molto complessa quindi impossibile da realizzare.
- Dopo l'ottimizzazione non è possibile accedere istantaneamente alle proprietà del componente ottimizzato, ma per ottenerle bisogna eseguire un ulteriore simulazione FEM andando ad aumentare così il tempo di progettazione.

Mentre la sola limitazione che si è presentata nel generative design è:

• Nonostante per ciascuna soluzione generata il software fornisce tutte le sue proprietà, non è possibile verificare in modo dettagliato quale punto del componente ottimizzato sia più sollecitato, ma solamente in modo approssimativo con una mappa della distribuzione delle sollecitazioni. Per ottenere questa informazione si dovrebbe eseguire un'ulteriore simulazione FEM.

Fusion 360 oltre a delle limitazioni, che comunque possono essere risolte mediante il software stesso o altri, ha presentato dei punti di forza principalmente nel Generative Design:

- La possibilità di eseguire l'ottimizzazione topologica e il generative design nel cloud in tempi molto brevi, questo comporta una riduzione del tempo di progettazione e la possibilità di svolgere più processi contemporaneamente anche su computer poco performanti.
- Il software cerca di trovare sempre la soluzione migliore possibile avvolte discostandosi dai limiti e obbiettivi preimpostati.
- Il software dà la possibilità di vedere la storia evolutiva di ciascuna soluzione fornendo per ciascuna le sue proprietà, dando modo al progettista un'infinità di alternative valide.

Essendo il software in continua evoluzione, risolvendo le limitazioni presenti principalmente nell'ottimizzazione topologica, potrebbe portarlo a essere un programma completo e comparabile con i software più diffusi e usati in questi giorni. Ma possiamo concludere che i punti di forza di Fusion 360 ad ora sono due, il primo il cloud che permette di eseguire qualsiasi tipo di simulazione in tempi brevi andando ad accorciare i tempi di progettazione, e il generative design che dà al progettista la possibilità di ottenere un'infinità di forme e soluzioni che neanche potrebbe immaginare.

# <span id="page-69-0"></span>**Webgrafia**

[https://it.wikipedia.org/wiki/Industria\\_4.0](https://it.wikipedia.org/wiki/Industria_4.0)

[https://www.internet4things.it/iot-library/che-cose-il-3d-printing-e-come-si](https://www.internet4things.it/iot-library/che-cose-il-3d-printing-e-come-si-colloca-nellambito-industry-4-0-e-iot/)[colloca-nellambito-industry-4-0-e-iot/](https://www.internet4things.it/iot-library/che-cose-il-3d-printing-e-come-si-colloca-nellambito-industry-4-0-e-iot/)

<https://www.primaadditive.com/it/industrial-sectors/>

[https://blog.smartcae.com/ottimizzazione-topologica-per-generare-forme](https://blog.smartcae.com/ottimizzazione-topologica-per-generare-forme-innovative-del-prodotto/)[innovative-del-prodotto/](https://blog.smartcae.com/ottimizzazione-topologica-per-generare-forme-innovative-del-prodotto/)

<https://www.zare.it/ottimizzazione-topologica-additive-manufacturing>

[https://www.nuovamacut.it/blog/progettazione-innovativa-con-il-generative](https://www.nuovamacut.it/blog/progettazione-innovativa-con-il-generative-design/)[design/](https://www.nuovamacut.it/blog/progettazione-innovativa-con-il-generative-design/)

<https://www.01building.it/strumenti/generative-design-collaborare-algoritmo/> <http://www.addmelab.polimi.it/approfondimenti/le-tecnologie-additive/>

<https://www.sinthesieng.it/servizi/prototipazione-rapida/stereolitografia/>

[https://www.astm.org/Standards/additive-manufacturing-technology-](https://www.astm.org/Standards/additive-manufacturing-technology-standards.html)

[standards.html](https://www.astm.org/Standards/additive-manufacturing-technology-standards.html)

# <span id="page-70-0"></span>**Bibliografia**

- [1] Martin Steinert Anna Olsen Evangelos Tyflopoulos, David Tollnes Flem. State of the art of generative design and topology optimization and potential research needs. *Researchgate,* August 2018*.*
- [2] S.Forlano. Riprogettazione di un componente meccanico attraverso l'utilizzo di software per l'ottimizzazione topologica e la progettazione generativa. *Università Politecnica delle Marche*, 2019/2020.
- [3] P.Pastuglia. Ottimizzazione topologica di componenti meccanici in Additive Manufacturing con Siemens NX*. Università Politecnica delle Marche*, 2019/2020.
- [4] G.Masotano. Ottimizzazione topologica di un forcellone monobraccio posteriore di una moto*. Università Politecnica delle Marche*. 2019/2020.
- [5] L.Norscia. Progettazione di componenti in Additive Manufacturing attraverso la simulazione con sistema CAE. *Università Politecnica delle Marche*. 2019/2020.
- [6] S.Airoldi. Impiego di tecniche di ottimizzazione topologica nel processo di design. *Università Politecnico di Milano*.2013/2014.